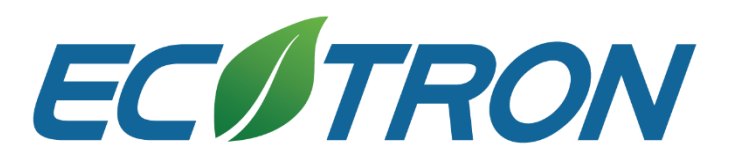

# EAXVA03

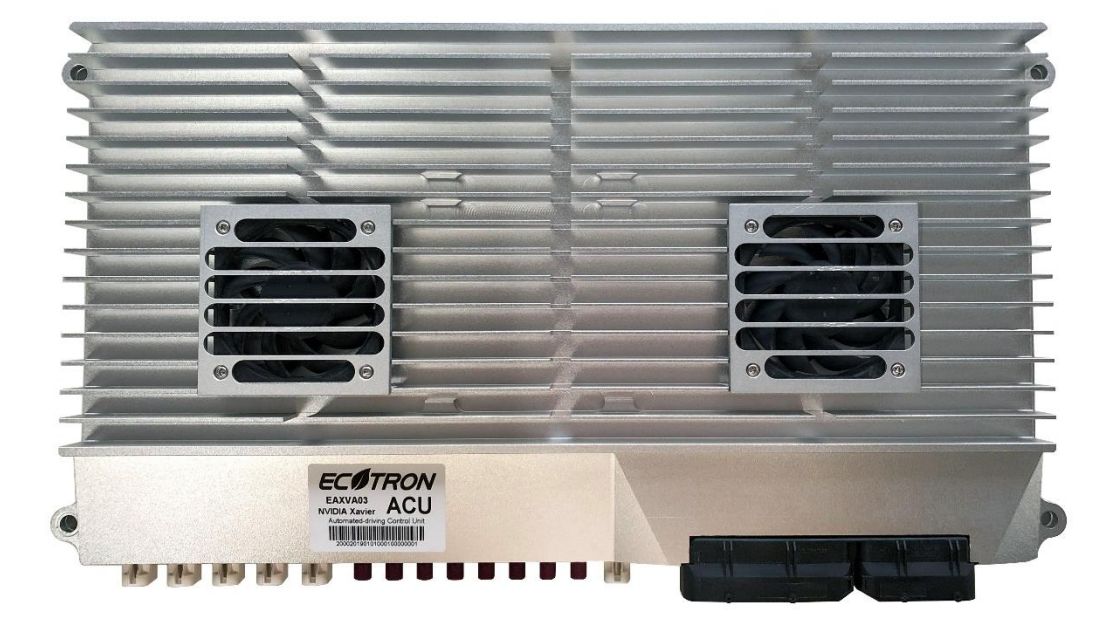

- Data transmission interfaces:
	- o 15 Ethernet Interfaces
	- o 8 FPD-Link III Video Input
	- o 3 USB hosts, 1 USB OTG
	- o 2 CAN, 6 CAN FD
	- o 4 RS-232, 1 RS-485
	- o 2 LIN, 1 FlexRay
- Operating voltage: DC 9-36V
- Operation memory: 16GB
- Main chip: NVIDIA Xavier, Infineon TC297
- Storage memory: 32GB
- Calculation capability: 32TOPS (INT8)
- Dimensions: 466×250×50mm
- Operating Temperature: -25 to 85  $\degree$ C
- Humidity: 0 95%, no condensation
- Storage temperature: -40 to 125 °C
- Weight: less than 5,000g

# **Revision History**

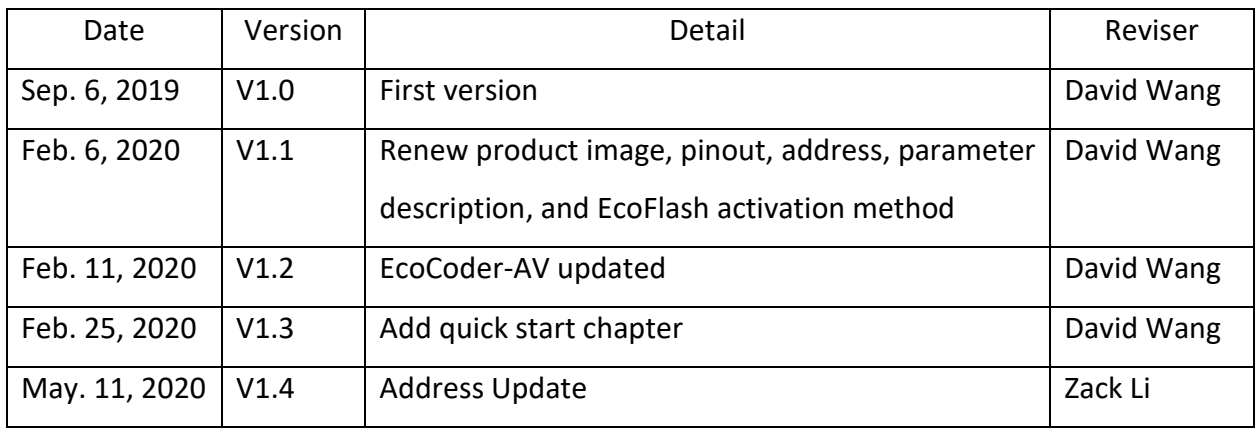

# **Contact us**

- Web: [www.ecotrons.com](http://www.ecotrons.com/)
- Email: [info@ecotrons.com](mailto:info@ecotrons.com)

[ev-support@ecotrons.com](mailto:ev-support@ecotrons.com)

Address: 13115 Barton Road, Ste H,

Whittier, CA, 90605, USA

Telephone: +1 562-758-3039

+1 562-713-1105

Fax: +1 562-352-0552

### **Contents**

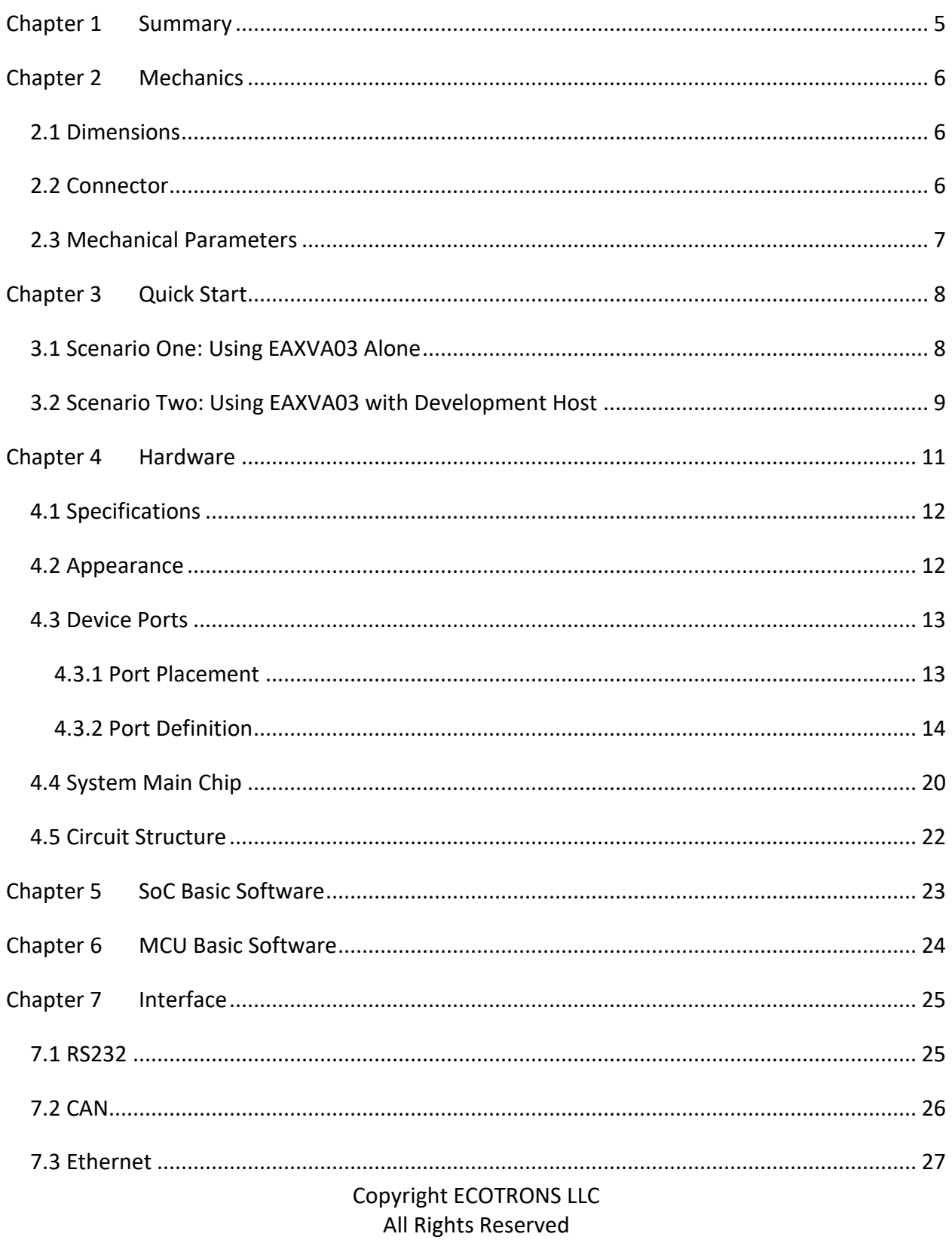

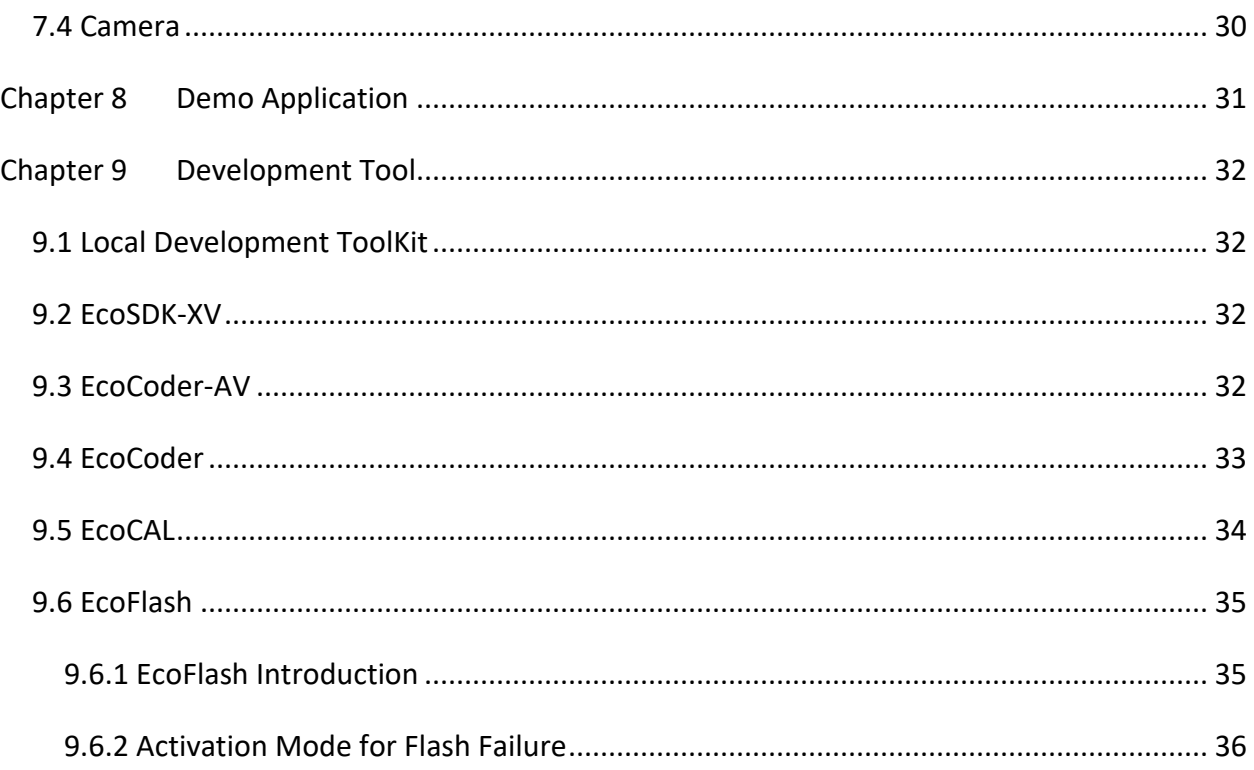

# <span id="page-4-0"></span>**Chapter 1 Summary**

EAXVA03 is a central computing platform developed by Ecotrons LLC for autonomous driving systems using NVIDIA Jetson AGX Xavier and Infineon TC297, which supports up to ASIL-D functional safety. Developers can build a Level-4 autonomous driving system with EAXVA03 safely, conveniently and efficiently.

NVIDIA Jetson AGX Xavier is designed for embedded intelligent systems including autonomous driving systems. With over 9 billion transistors, it can perform 16 trillion floating-point operations per second only consuming 30W power, 12 times faster than the previous generation TX2 platform. Six different processors of Xavier enable it to process dozens of algorithms simultaneously and in real-time for sensor data processing, ranging, localization, mapping, visualization, perception, and path planning. The software system of Xavier is also customized for autonomous driving systems, which includes a real-time optimized Linux and a high-performance runtime framework ROS.

Infineon TC297 includes a TriCore<sup>TM</sup> architecture with a 300MHz operating frequency and an ECC (Error Correction Code) protected RAM with 728KB + 2MB capacity. It is designed based on the ISO26262 standard and supports up to ASIL-D functional safety. The software architecture is designed in strict accordance with AUTOSAR, divided into application software layer and basic software layer. The basic software layer is comprised of a microcontroller abstraction layer, an ECU abstraction layer, a service layer, and a complex driver. The application software layer and basic software layer are connected and integrated through the runtime environment. Developers can develop vehicle control strategies and functional safety based on the MCU.

# <span id="page-5-0"></span>**Chapter 2 Mechanics**

# <span id="page-5-1"></span>**2.1 Dimensions**

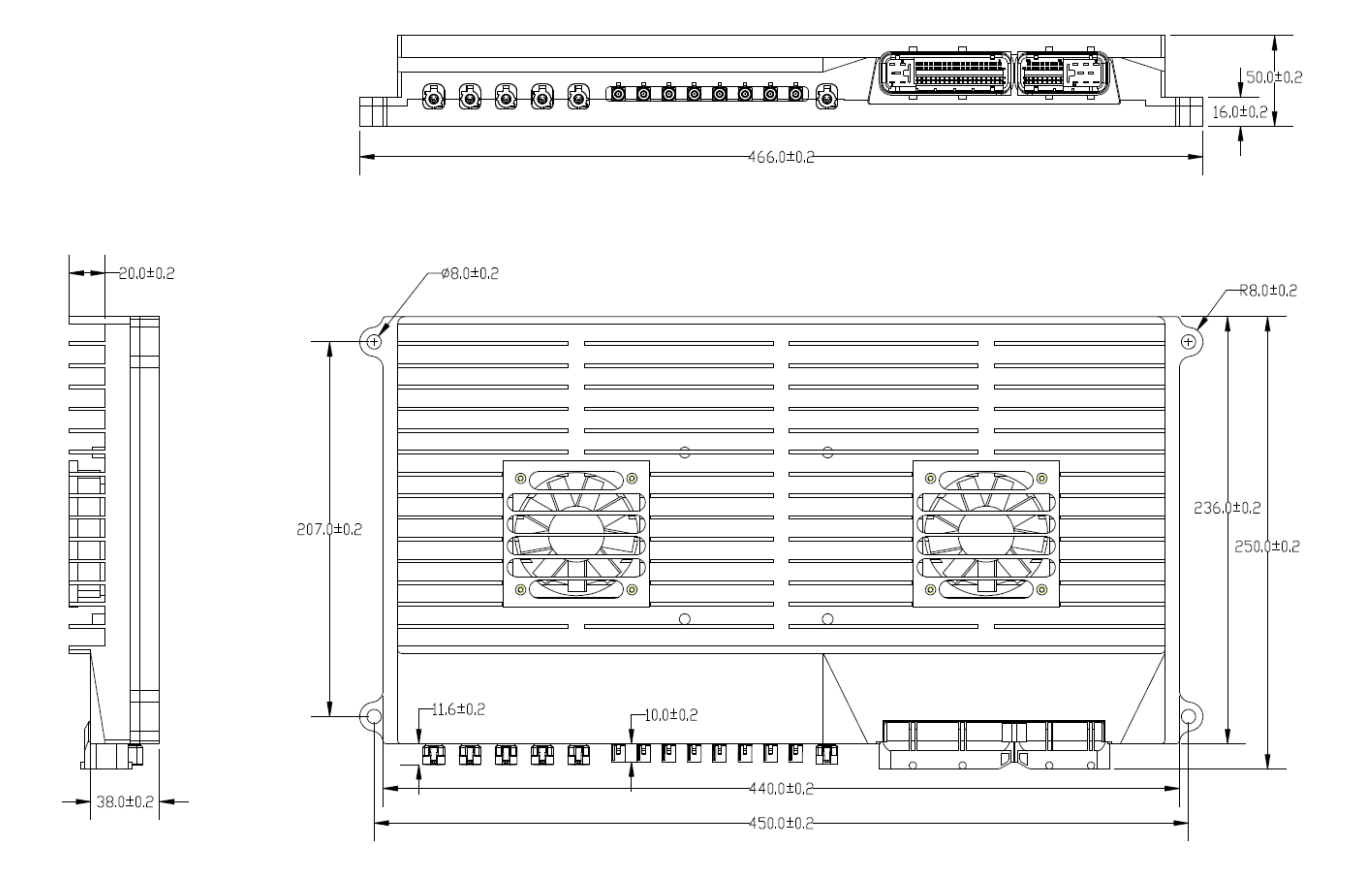

# <span id="page-5-2"></span>**2.2 Connector**

EAXVA03 uses the connectors from Tyco.

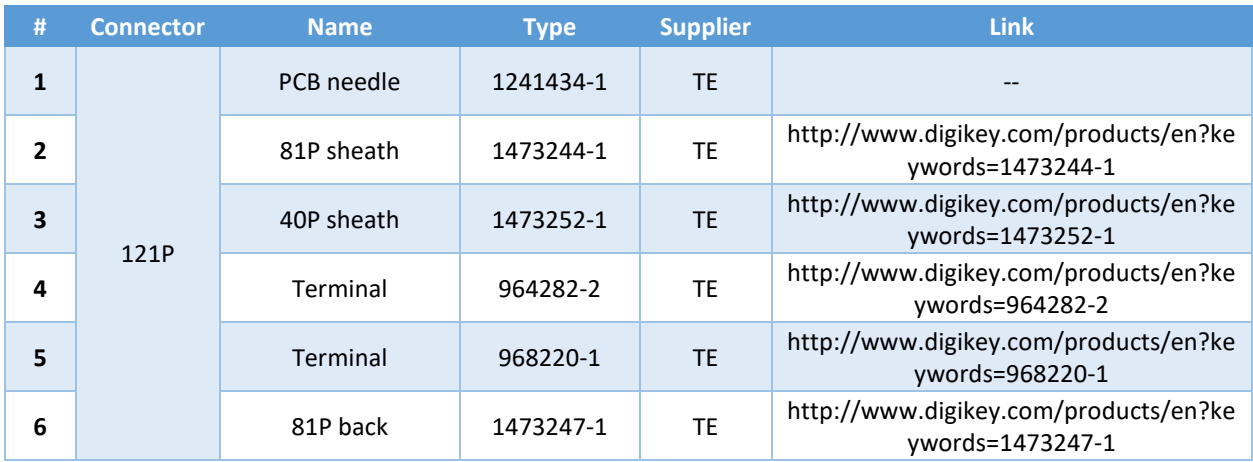

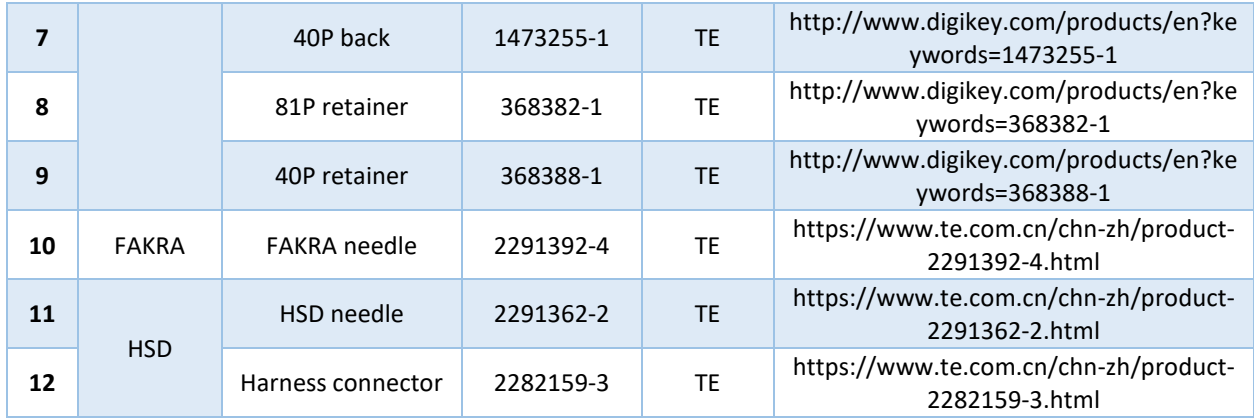

# <span id="page-6-0"></span>**2.3 Mechanical Parameters**

Dimensions: 466 × 250 × 50mm

Mechanical structure material: aluminum

Connectors: water-proof 121P connector, FAKRA interface, HSD interface

Housing rigidity: well

# <span id="page-7-0"></span>**Chapter 3 Quick Start**

# <span id="page-7-1"></span>**3.1 Scenario One: Using EAXVA03 Alone**

If you want to use EAXVA03 alone, i.e. without a development host, please prepare the following items:

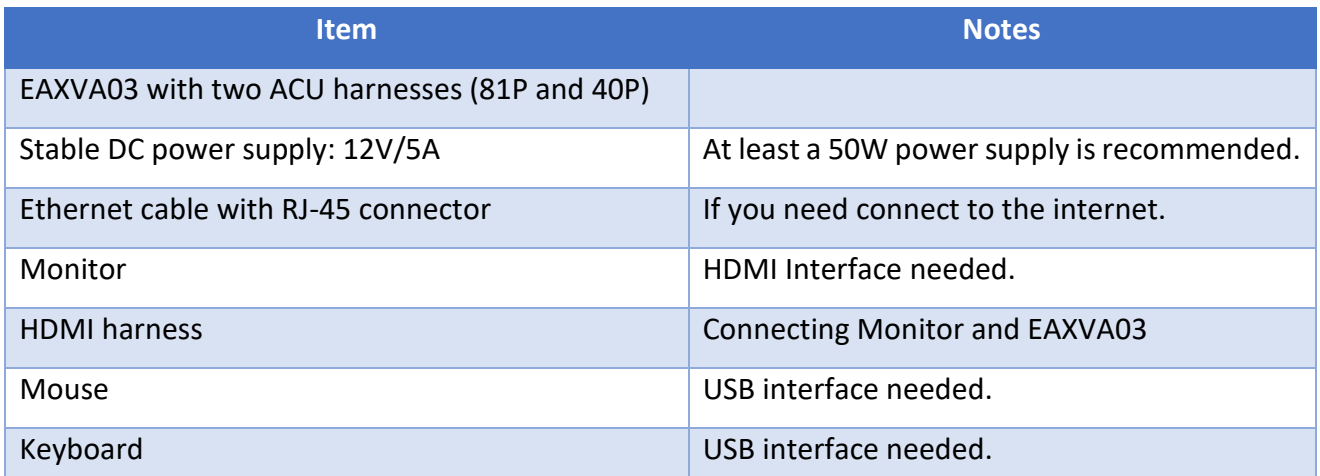

To use the EAXVA03 alone, please follow the instructions below:

- 1. Using the 81P and 40P harnesses to connect the ACU and DC power supply. Keep the power supply off.
- 2. Connect the mouse, the keyboard, the monitor with the ACU.
- 3. Connect the ethernet cable with ACU and an internet terminal. (Optional. If you need connect to the internet.)
- 4. Turn on the power supply.
- 5. The default password for the system is "nvidia".

Now you are able to use EAXVA03.

Note:

1. If the maximum current of the ACU is not enough, you may see the ACU shut down after self-check during starting, in which case, you need to use a power supply with a larger maximum current.

- 2. If you connect some cameras to the ACU, the working current will increase because camera power is supplied by the ACU, indirectly supplied by the power supply.
- 3. If you just turn off the ACU, before turning on the ACU again, you should wait for 10 seconds.

### <span id="page-8-0"></span>**3.2 Scenario Two: Using EAXVA03 with Development Host**

If you want to use EAXVA03 with the development host, please prepare the following items:

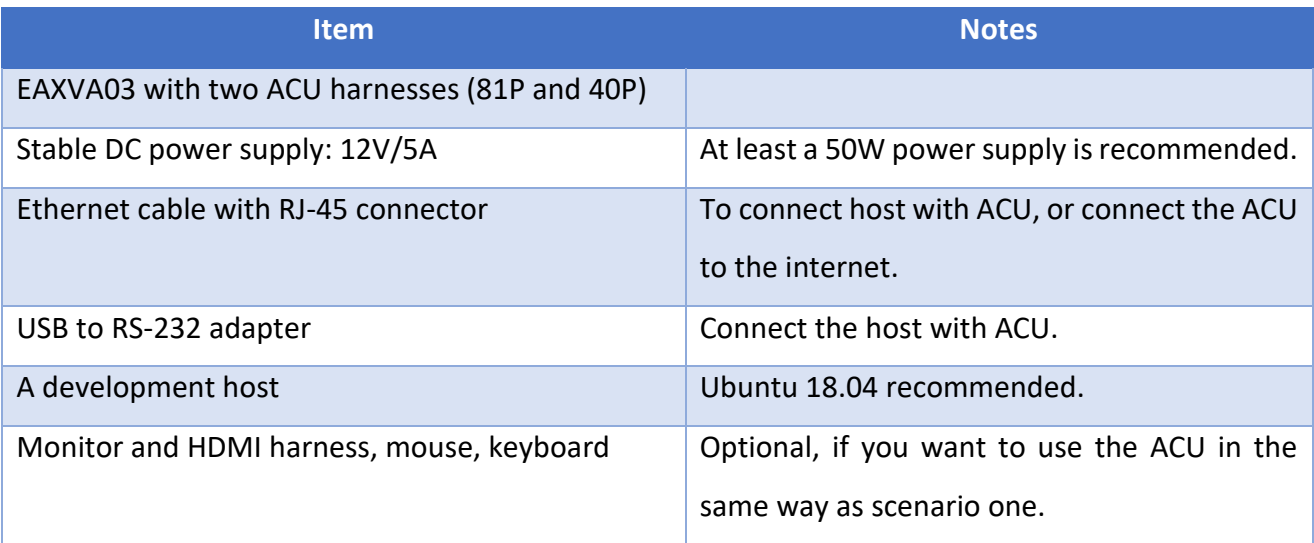

To use the EAXVA03 with a development host, we recommend you follow the steps in scenarios one to find out the IP address of the ACU. Then you may use the ACU with the development host in two ways: through RS-232, or through ethernet.

Through RS-232 (You can also use this way to find out the IP address of the ACU):

- 1. Using the 81P and 40P harnesses to connect the ACU and DC power supply. Keep the ACU powered off.
- 2. Make sure Minicom is installed on the development host.
- 3. Launch Minicom. Turn on the ACU.
- 4. The username and password are both "nvidia".

Through ethernet (This is also the way when you are using external mode of Simulink model):

- 1. Using the 81P and 40P harnesses to connect the ACU and DC power supply. Keep the power supply off.
- 2. Connect the ethernet cable with ACU and the host.
- 3. Turn on the power supply.
- 4. In the terminal on the host, type in ssh nvidia@<ACU IP Address>
- 5. The default password for the system is "nvidia".

Now you are able to use EAXVA03 with the development host.

Note:

- 1. If the maximum current of the ACU is not enough, you may see the ACU shut down after self-check during starting, in which case, you need to use a power supply with a larger maximum current.
- 2. If you connect some cameras to the ACU, the working current will increase because camera power is supplied by the ACU, indirectly supplied by the power supply.
- 3. If you just turn off the ACU, before turning on the ACU again, you should wait for 10 seconds.

# <span id="page-10-0"></span>**Chapter 4 Hardware**

The hardware circuit of the device is designed according to the requirements of the autonomous driving applications. The electrical parameters can meet automotive-grade standards. It has various data transmission interfaces, which is very useful in sensor fusion of the autonomous driving system. The main chip contains a variety of high-performance computing units being able to process both sequential and parallel computing in the autonomous driving system.

- Operating voltage: DC 9-36V
- Operation memory: 16GB
- Storage memory: 32GB, SSD extendable
- Calculation capability: 32TOPS(INT8) or 16TFLOPS(FP16)
- Data transmission interfaces:
	- o 10 Automotive Ethernet
	- o 5 Standard Ethernet
	- o 8 FPD-Link III video input
	- o 1 FPD-Link III video output
	- o 1 HDMI video output
	- o 3 USB host
	- o 1 USB OTG
	- o 2 CAN
	- o 6 CANFD
	- o 2 LIN
	- o 1 FlexRay
	- o 4 RS-232
	- o 1 RS-485
- I/O Interfaces
	- $\circ$  20 digital input: 10 high effective (2/10 support hardwire wakeup), 6 low effective, 4 PWM input
	- o 13 analog input: 4 resistance type, 9 voltage type (3@36V, 6@5V)

- o 18 low side output: 4/18 can be configured to PWM output
- o 10 high side output: 2/10 can be configured to PWM output
- o 5 sensor power supply(5V): 2@max 100mA, 3@max 50mA

### <span id="page-11-0"></span>**4.1 Specifications**

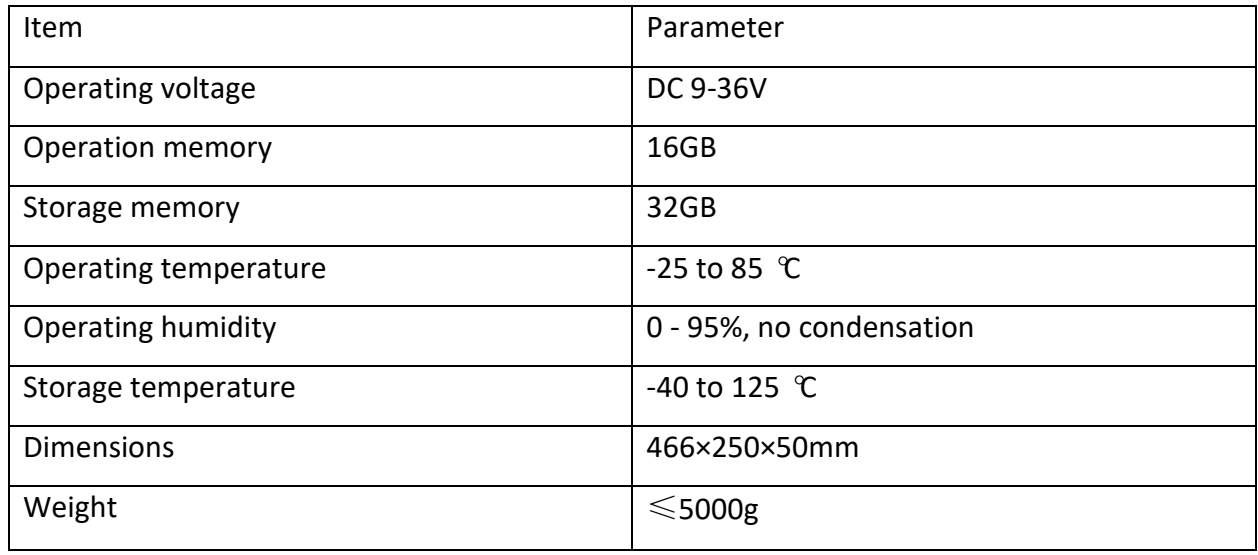

# <span id="page-11-1"></span>**4.2 Appearance**

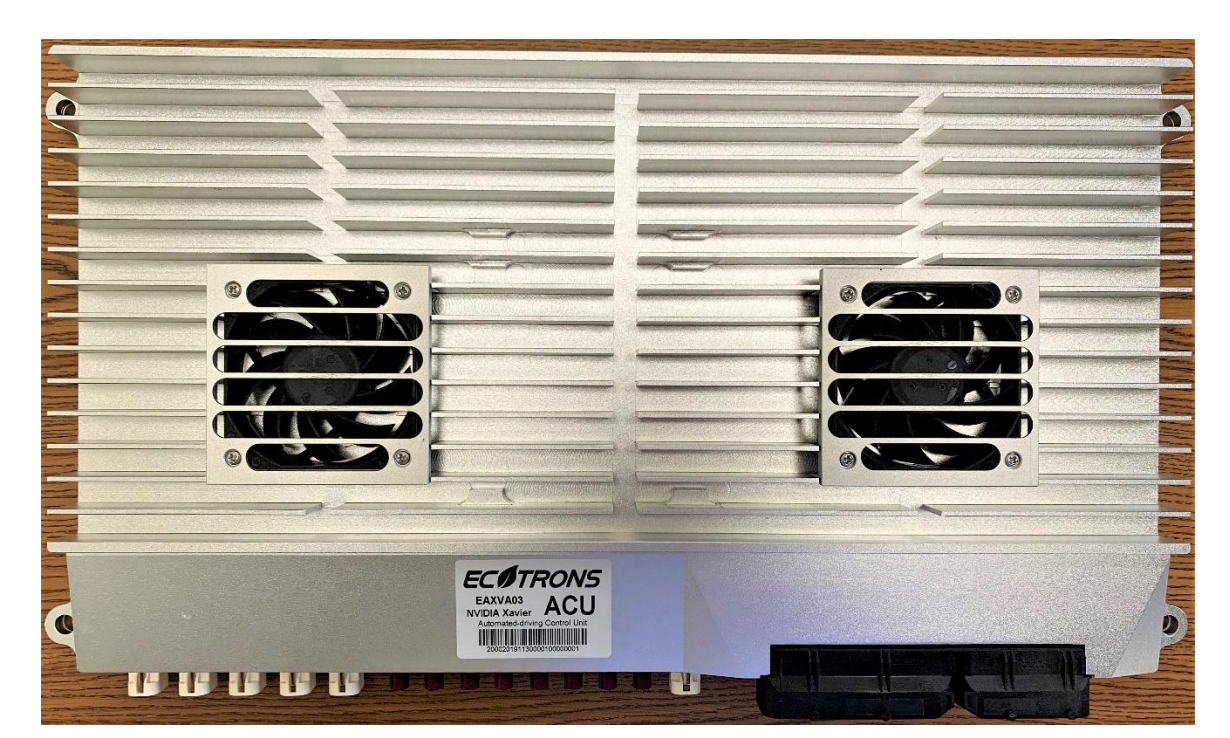

Vertical View

Front View

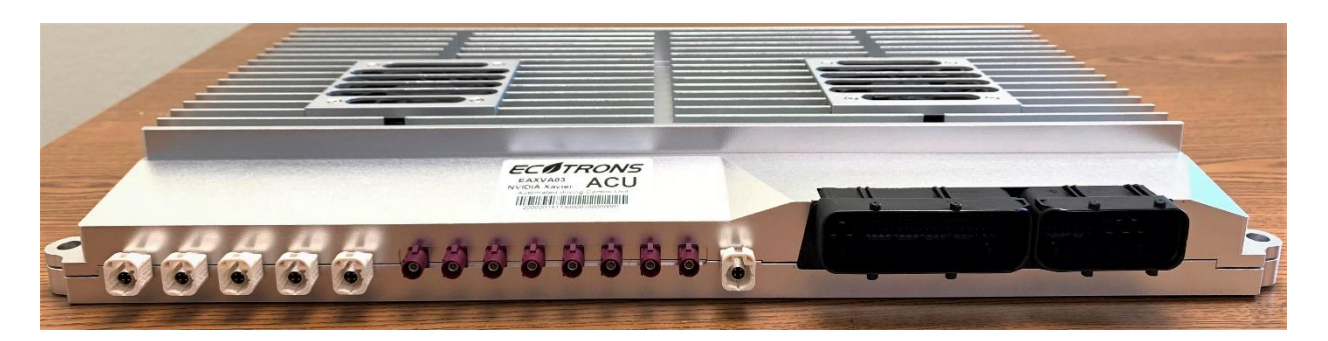

Rear View

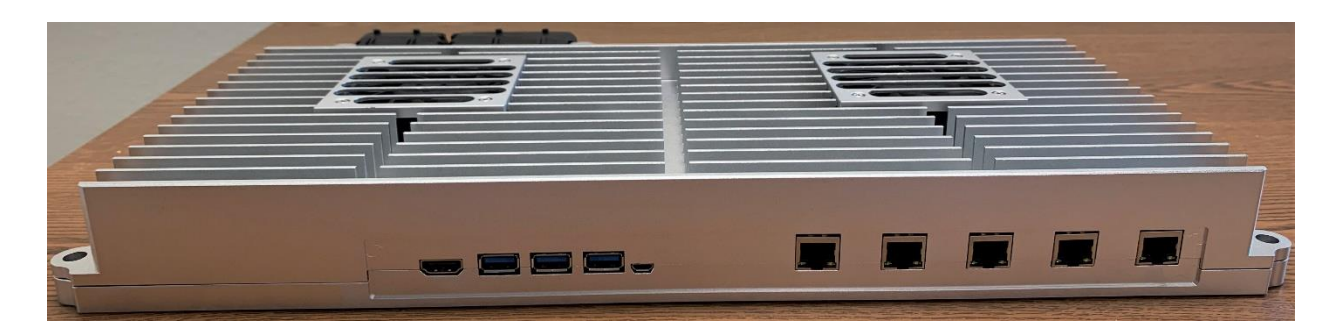

# <span id="page-12-0"></span>**4.3 Device Ports**

#### <span id="page-12-1"></span>**4.3.1 Port Placement**

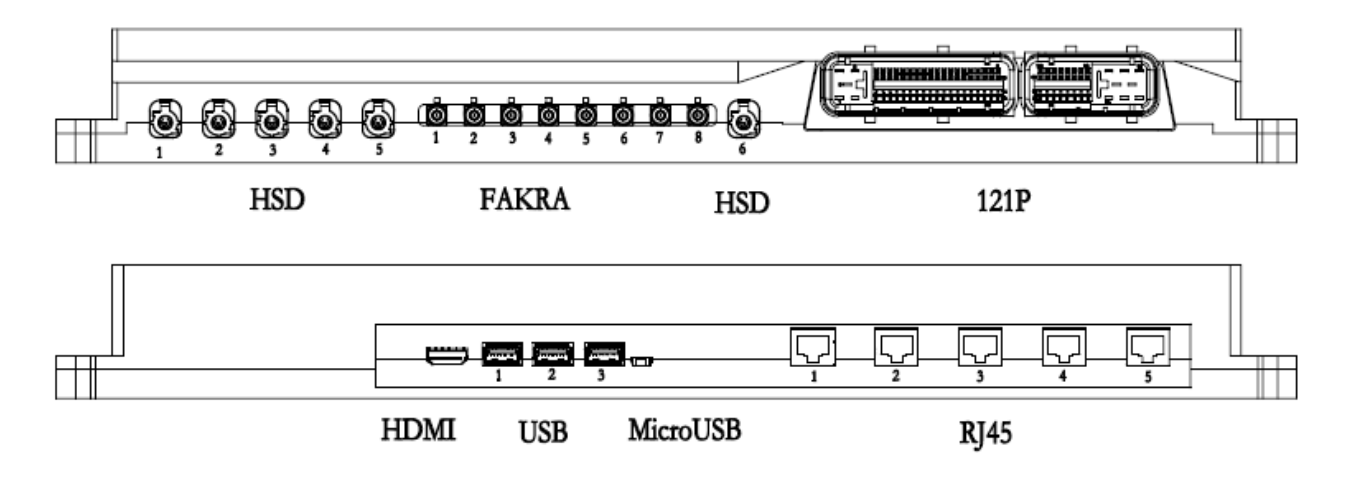

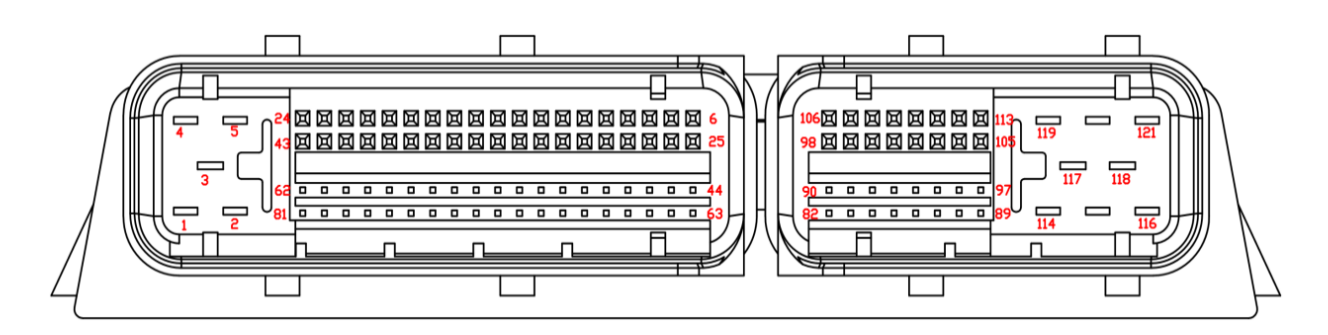

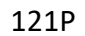

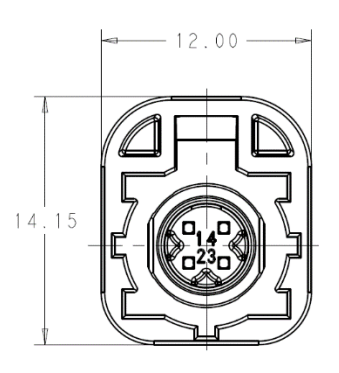

HSD

### <span id="page-13-0"></span>**4.3.2 Port Definition**

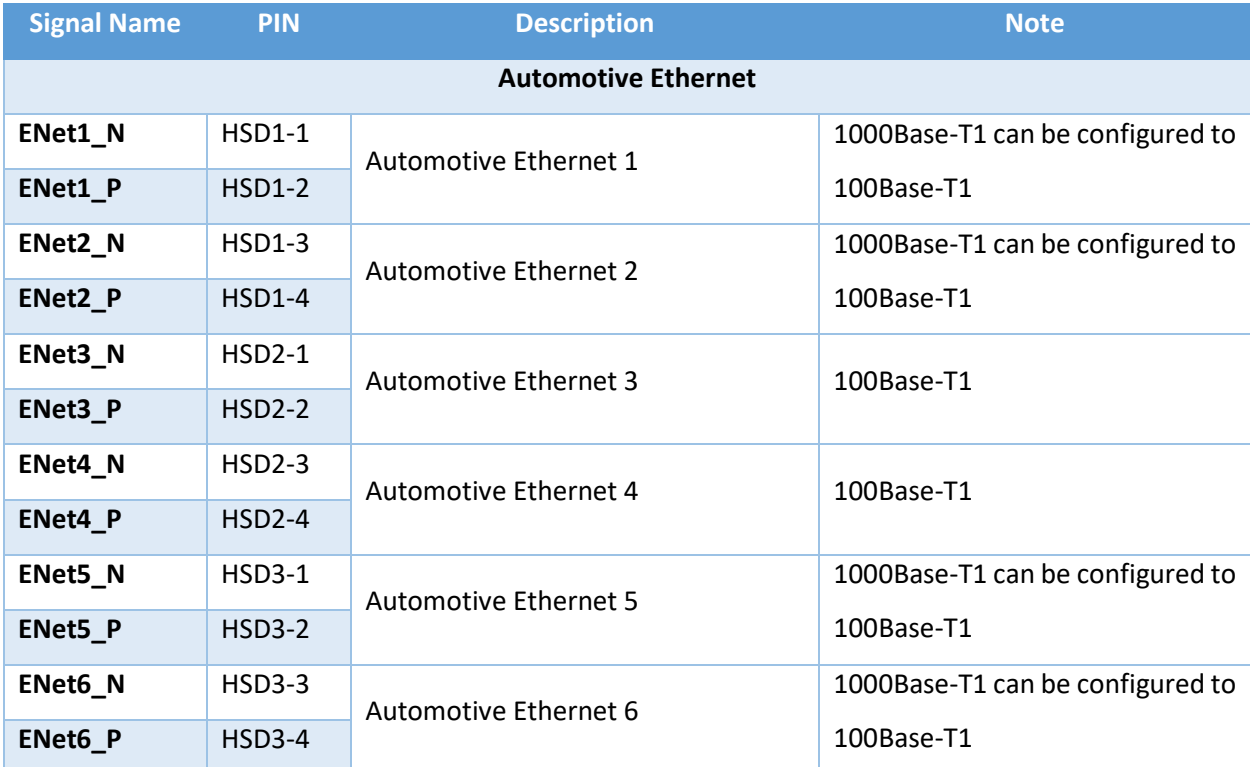

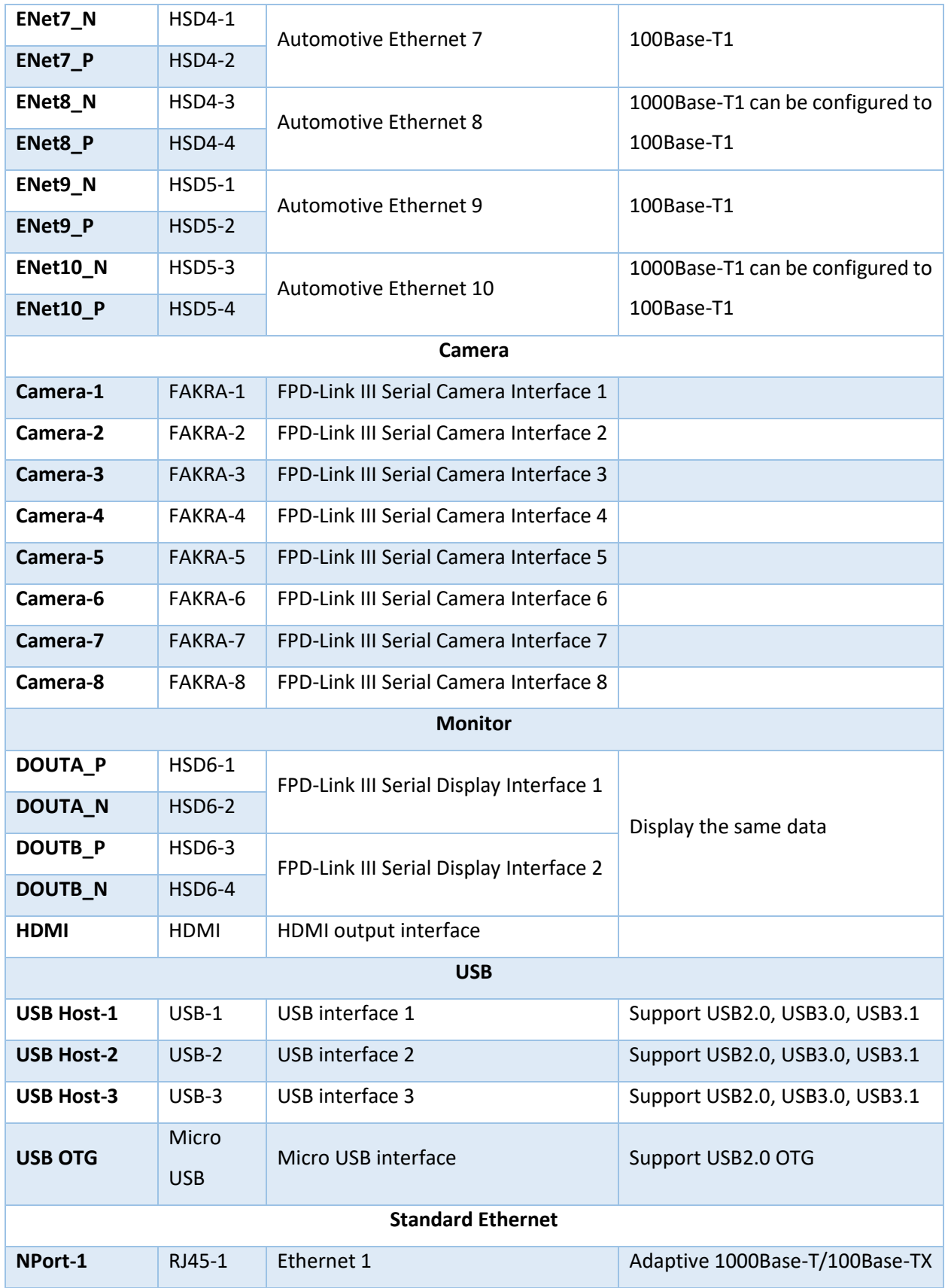

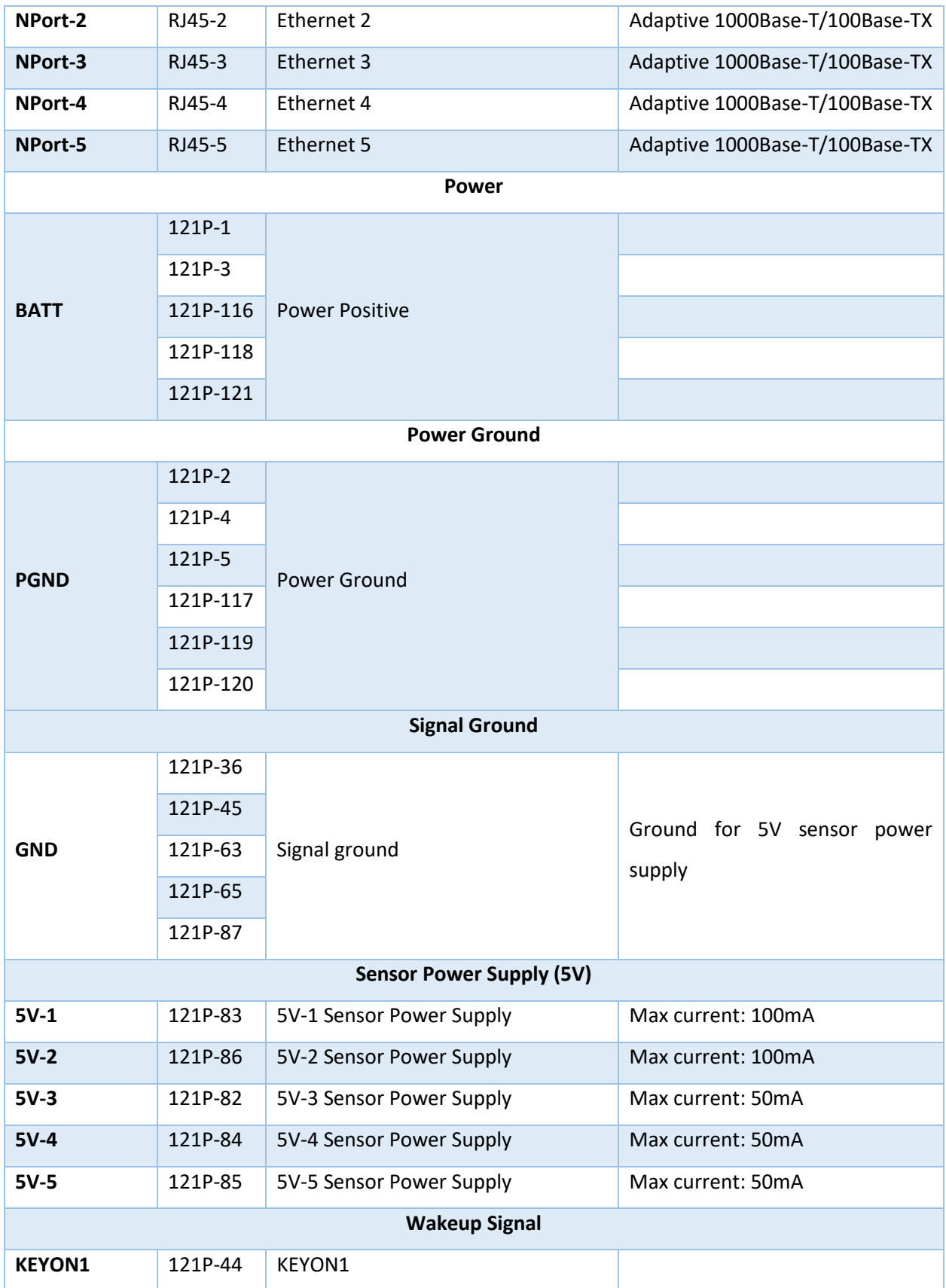

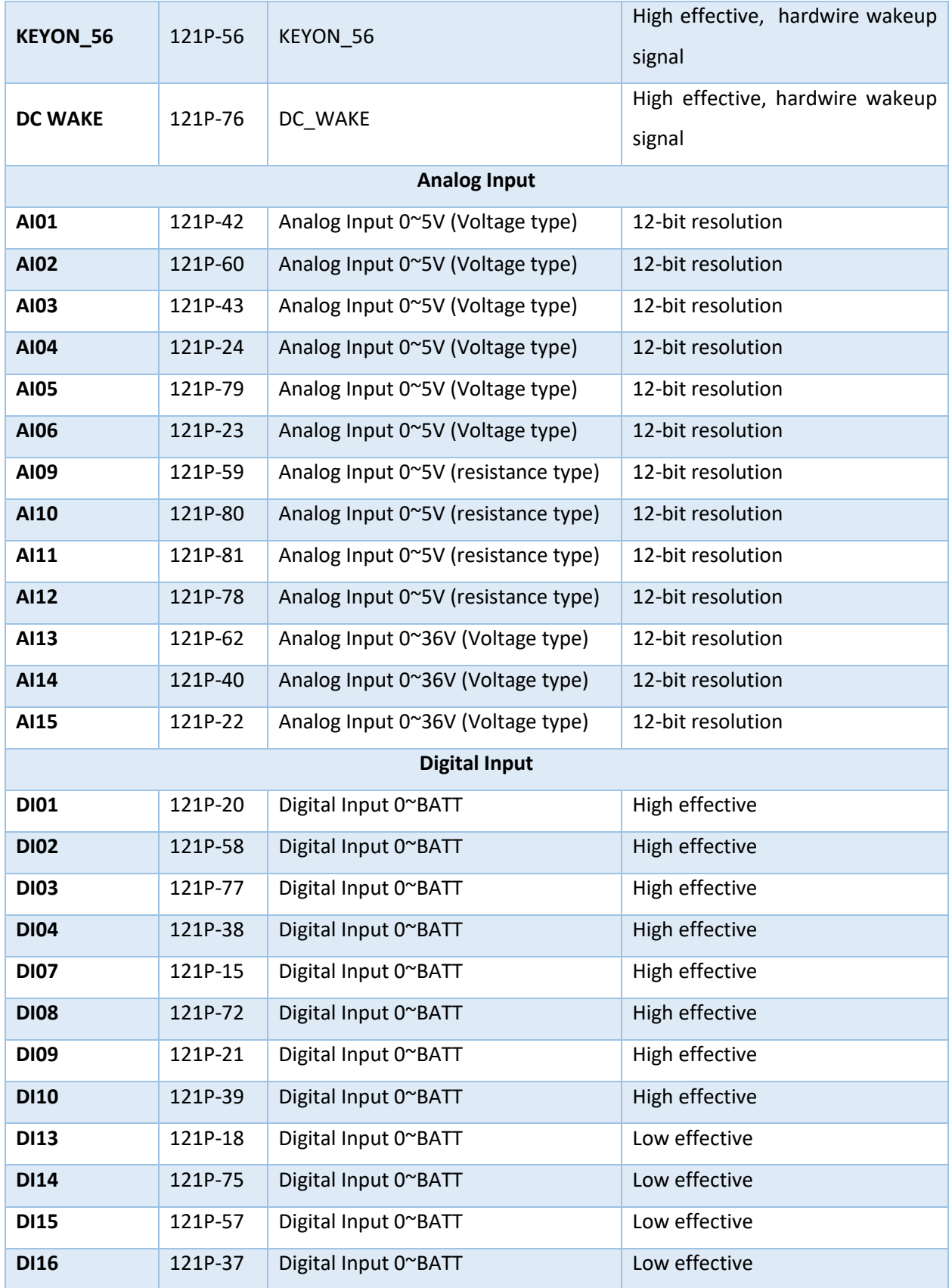

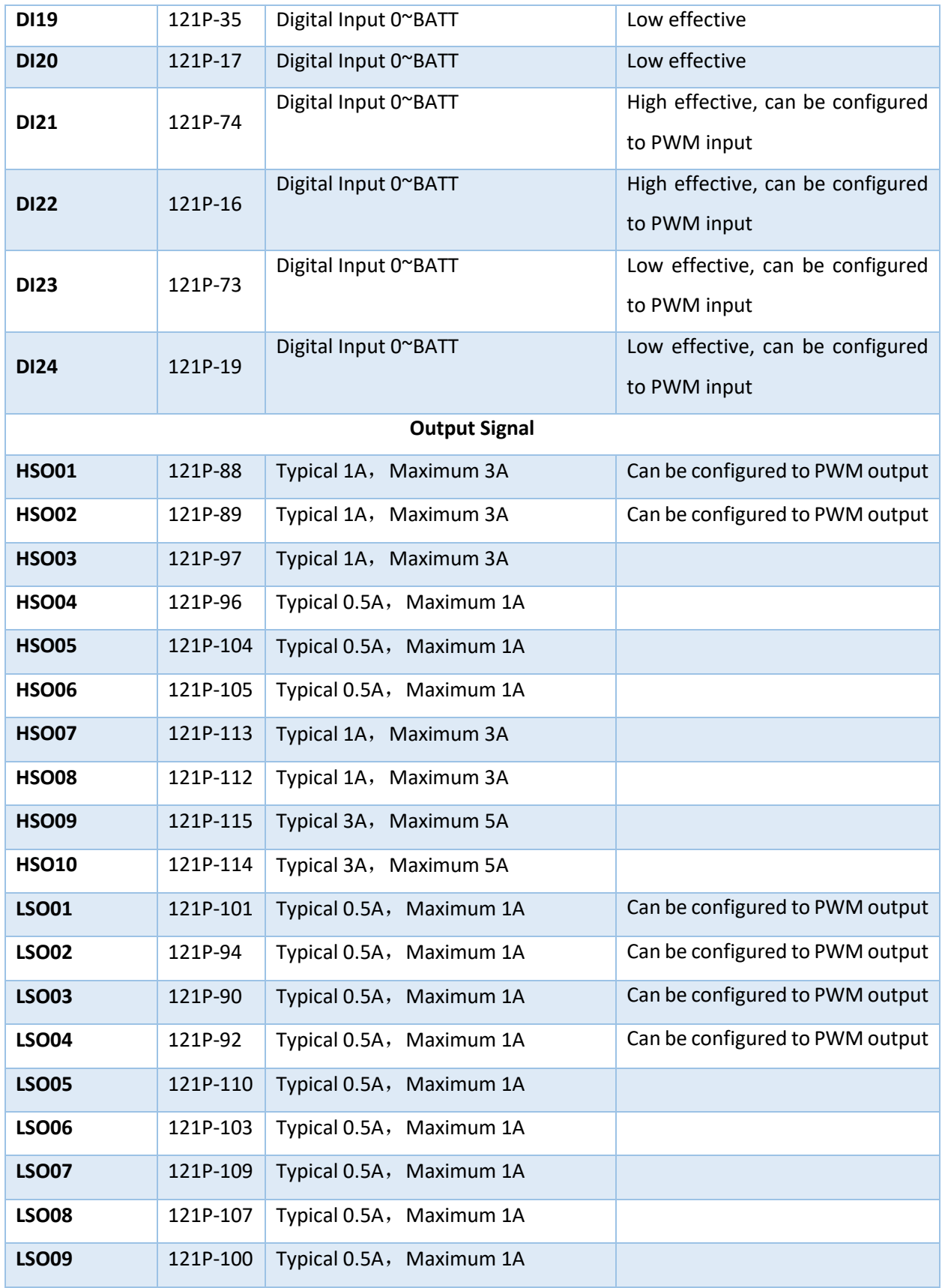

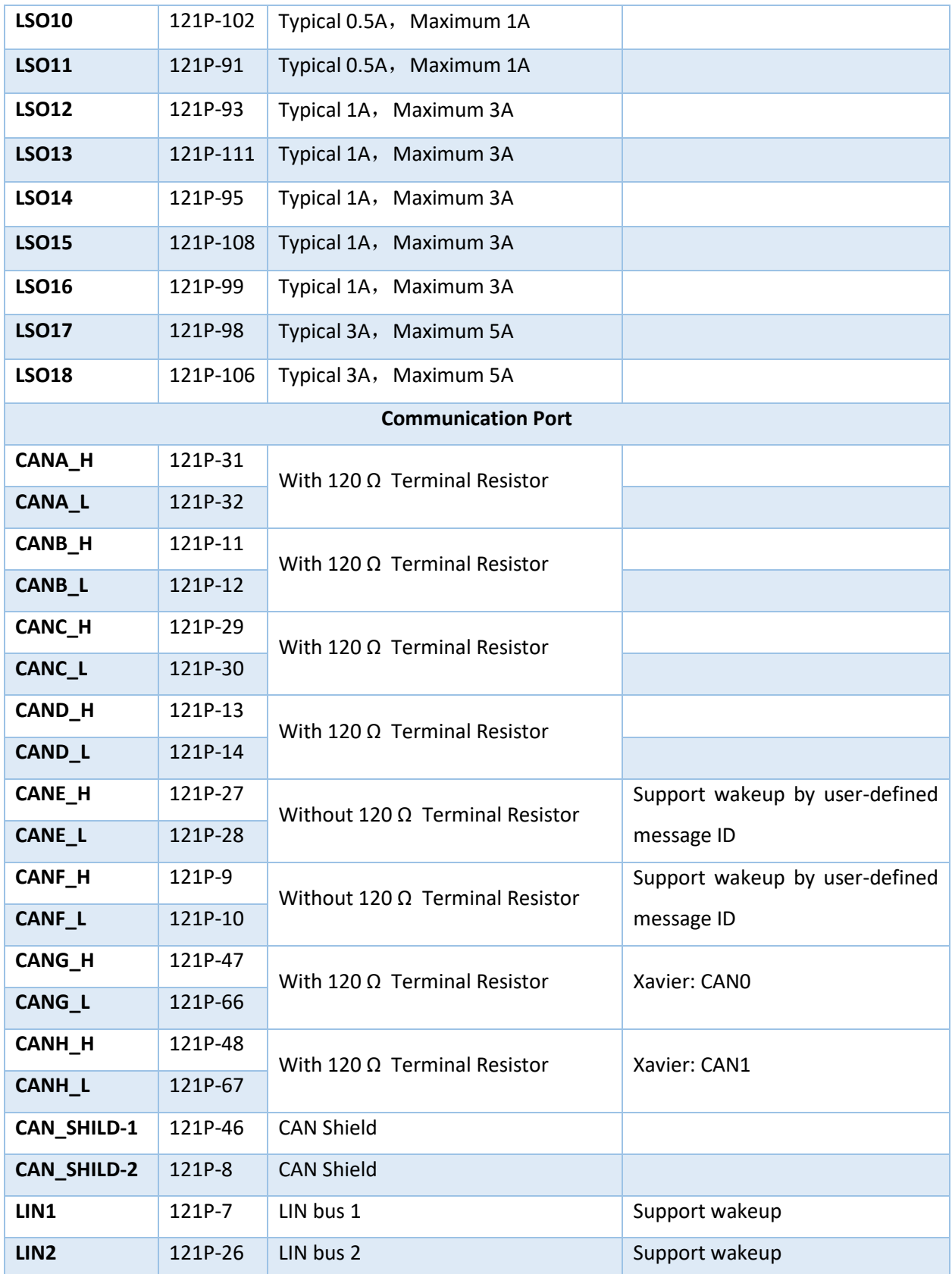

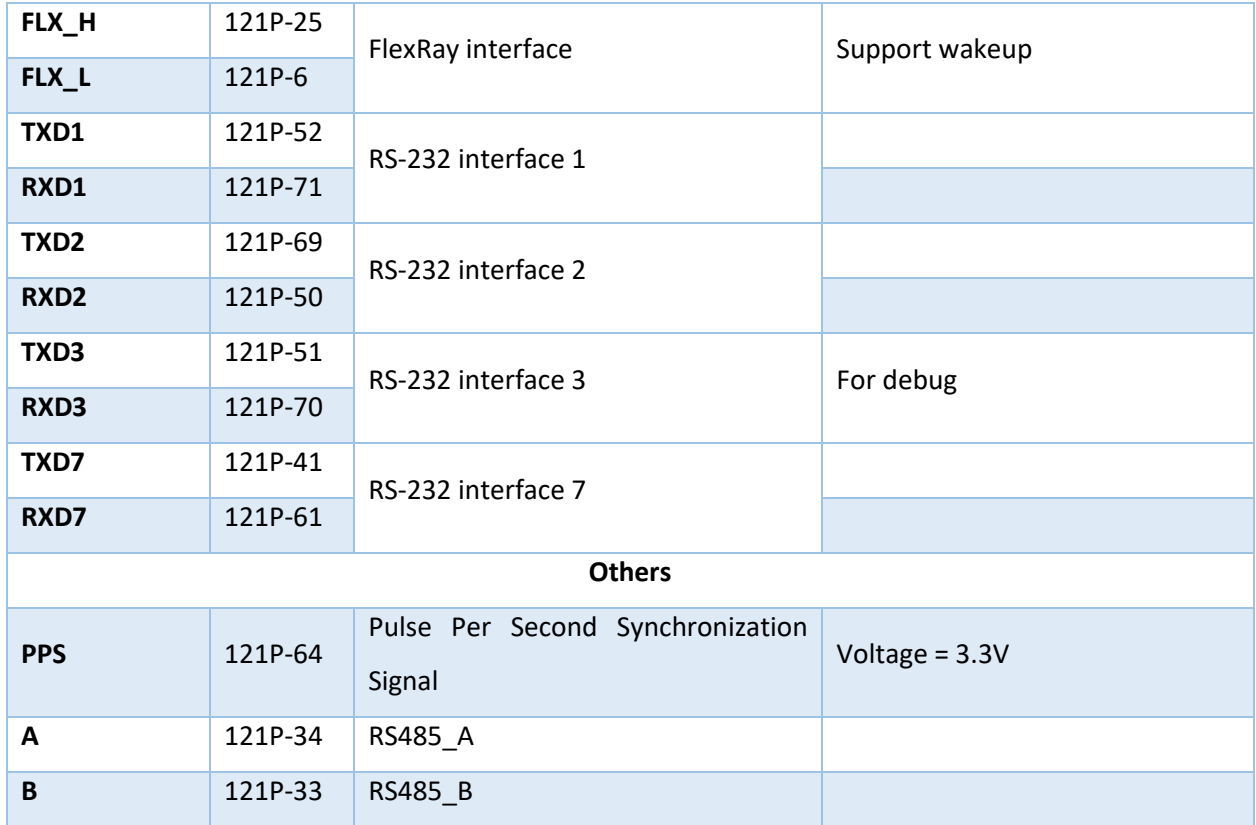

### <span id="page-19-0"></span>**4.4 System Main Chip**

The main chip of EAXVA03 is NVIDIA Jetson AGX Xavier which is designed for embedded intelligent systems including autonomous driving systems. Xavier possesses six different processors: Valta architecture GPU, 8-core Carmel ARM64 CPU, Deep Learning accelerator, Vision Accelerator, Video Encoder and Video Decoder. These processors enable dozens of algorithms to be processed simultaneously and in real-time for sensor data processing, ranging, localization, mapping, visualization, perception, and path planning. Powerful computation capability allows autonomous vehicles to take input from sensors, locate themselves, interpret the ambient environment, identify and predict the motion of nearby objects, act correspondingly and safely. Xavier can perform 32 TeraOPS (TOPS) with a power of only 30 watts, which is 10 times faster than Jetson TX2. The computational resources of different processors are as follows.

- CPU: 8-Core Carmel ARM v8.2 64-Bit CPU, 8 MB L2 + 4 MB L3
- Deep Learning Accelerator (DLA): 5 TFLOPS (FP16) | 10 TOPS (INT8)

- GPU: NVIDIA Volta™ architecture with 512 NVIDIA CUDA cores and 64 Tensor cores, 11 TFLOPS (FP16), 22 TOPS (INT8)
- Vision Accelerator: 7-Way VLIW Vision Processor
- Video Encoder: 2x1000 MP/sec
- Video Decoder: 2x1500 MP/sec

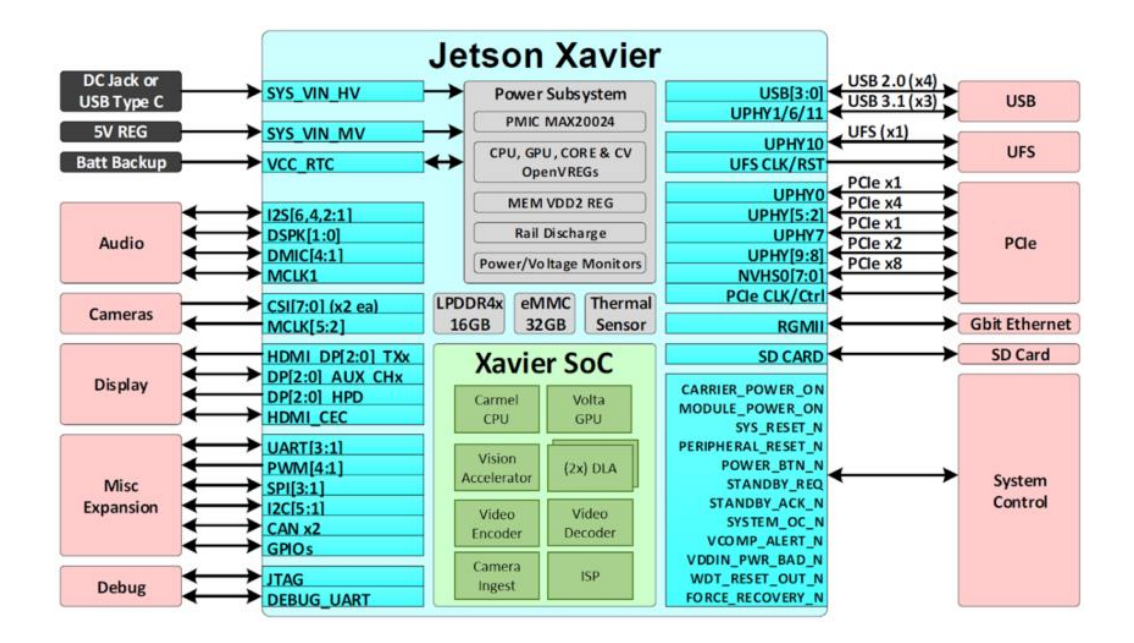

The microcontroller of EAXVA03 is Infineon TC297 which has a TriCore™ architecture working at 300MHz and an ECC (Error Correction Code) protected RAM with a capacity of up to 728KB + 2MB, designed based on ISO26262, supporting up to ASIL-D functional safety. Working with a basic chip, a hardware core security architecture design is realized. The resources of the chip are as follows:

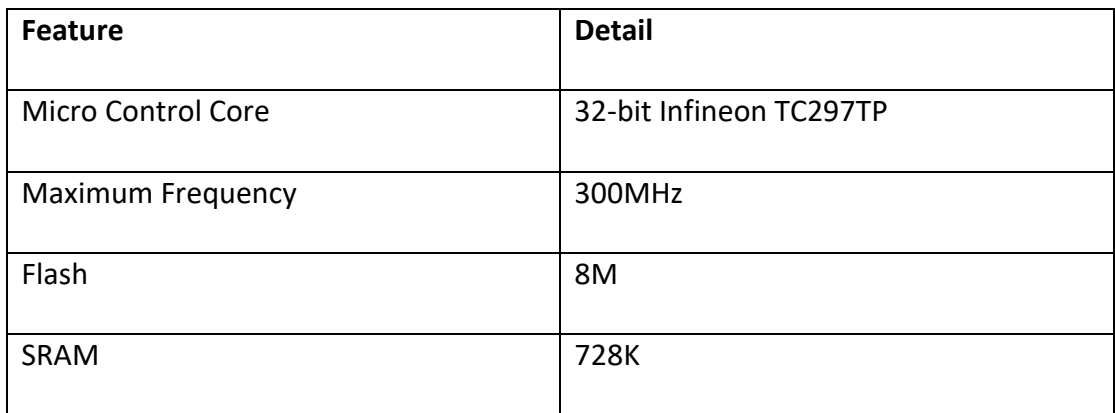

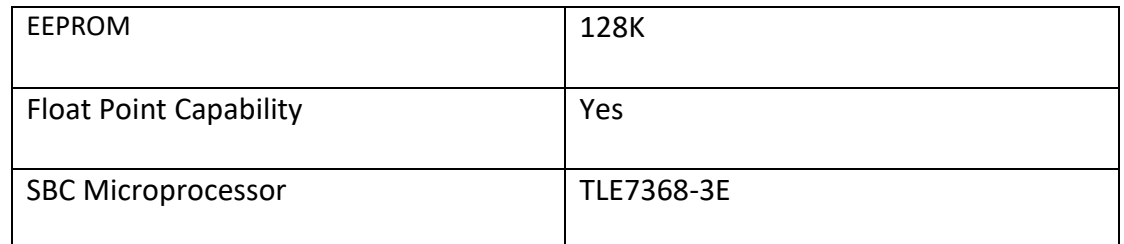

# <span id="page-21-0"></span>**4.5 Circuit Structure**

The internal circuit structure of EAXVA03 is shown below:

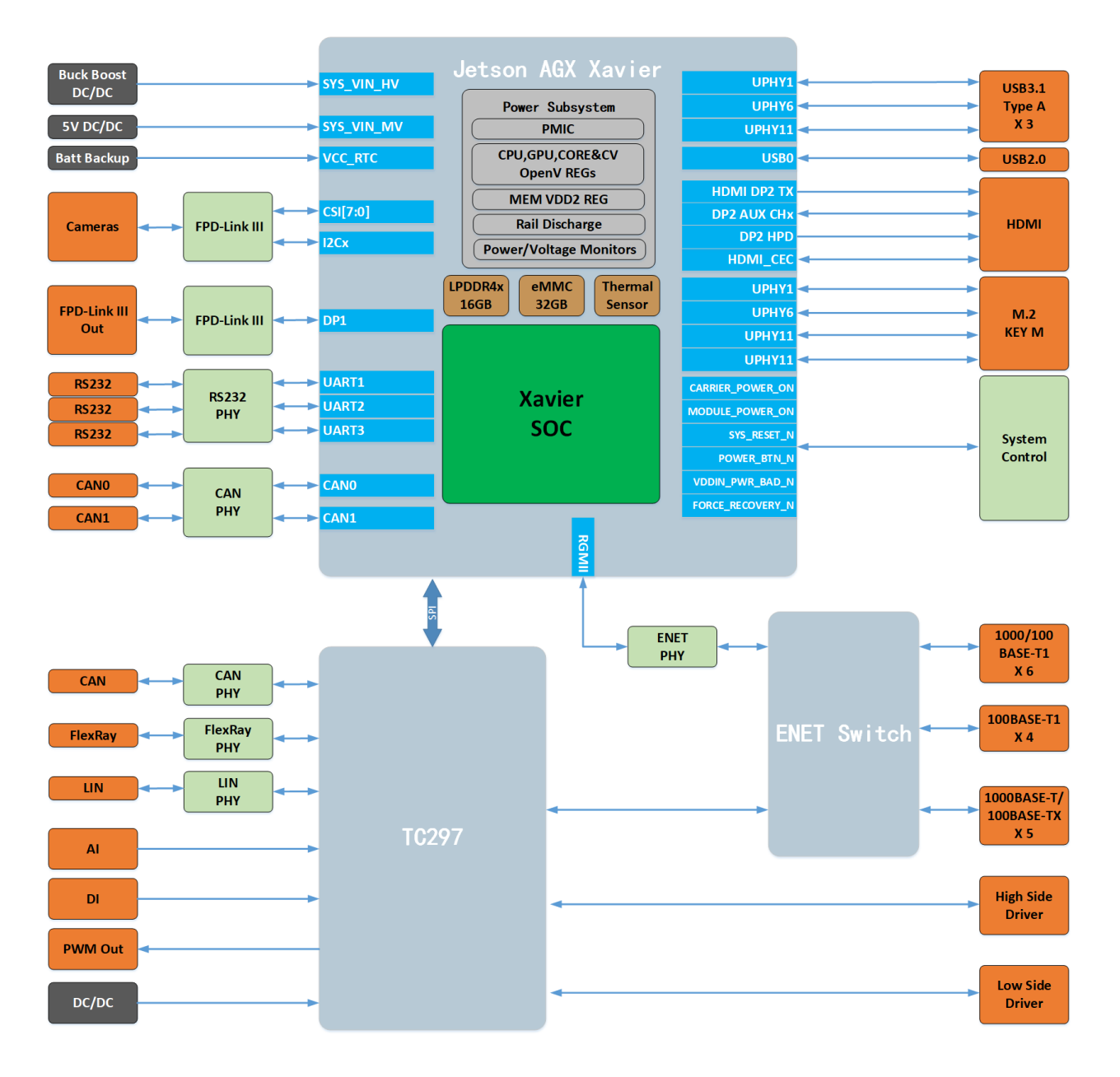

# <span id="page-22-0"></span>**Chapter 5 SoC Basic Software**

A typical framework of an autonomous driving system is shown below. The SoC software system of EAXVA03 consists of RTOS and Runtime Framework. RTOS is a Linux operating system. The Runtime Framework is ROS(Robot Operating System) Melodic. Linux is a bridge connecting the hardware and the users, providing functions such as Process Management, Memory Management, File System, Network, Security, User Interface, and Device Drivers. ROS provides some standard operating system services, such as Hardware Abstraction, Low-Level Device Control, Inter-Process Messaging, and Message Packet Management. ROS is built on a graph architecture, various nodes can publish, subscribe and aggregate all kinds of information, e.g. sensing, control, status, planning.

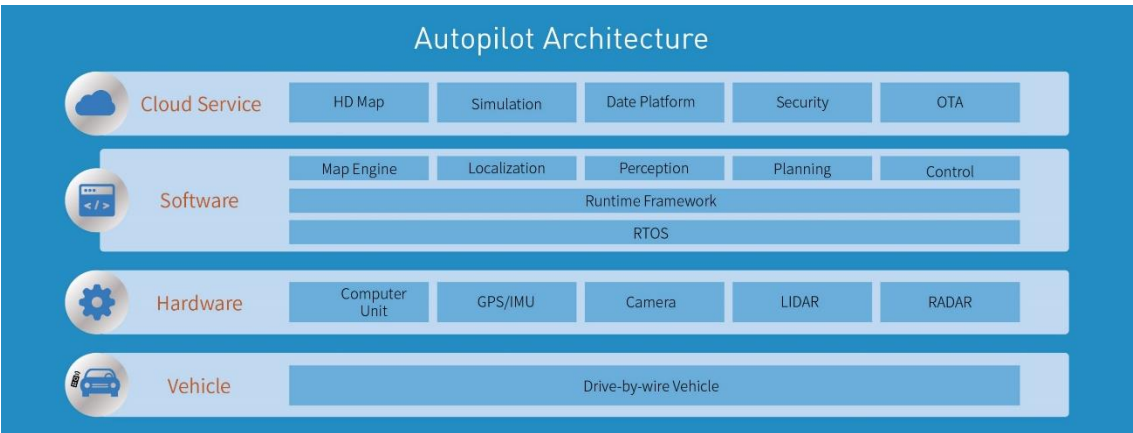

# <span id="page-23-0"></span>**Chapter 6 MCU Basic Software**

The software architecture of the MCU inside EAXVA03 is designed according to AUTOSAR, which is divided into Application Software Layer and Basic Software Layer. Basic Software Layer consists of a microcontroller abstraction layer, an ECU abstraction layer, a service layer, and a complex driver. Application software and basic software are connected and integrated through EcoCoder. EcoCoder encapsulates the low-level software interfaces into the Simulink library via s-functions. Application developers can use Simulink to build the model and generate executable program files for TC297 via Simulink by just one click.

The low-level software interfaces that EcoCoder encapsulates can read digital and analog input signals, control high and low side outputs, support .dbc file interpretation, implement CCP and UDS protocols, and define the measurement, calibration and NVM variables. MCU application development is implemented with the calibration software EcoCAL and the flashing software EcoFlash.

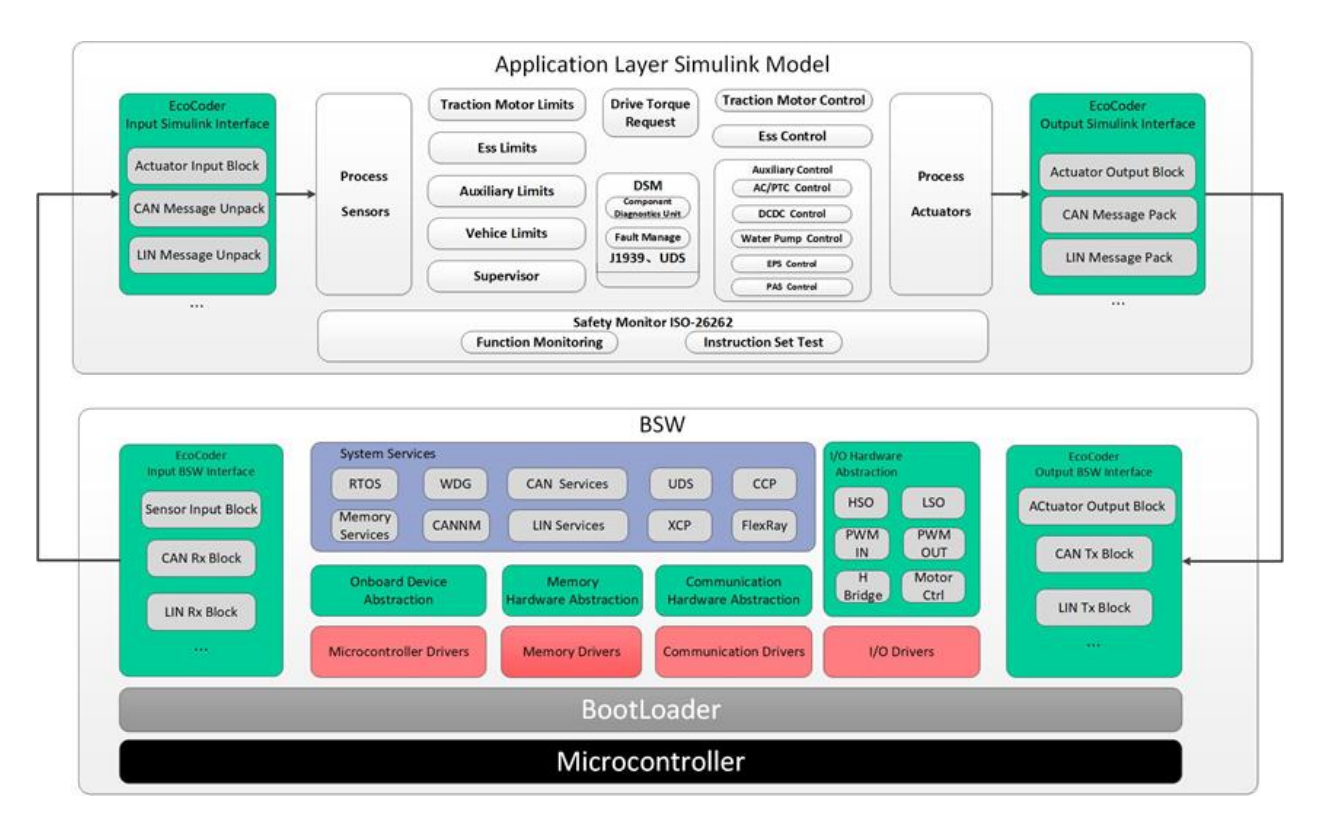

# <span id="page-24-0"></span>**Chapter 7 Interface**

In a Linux system, all devices are divided into three categories: character devices, block devices, and network interfaces.

For EAXVA03, different interfaces correspond to different types of devices in the Linux system. RS232 and camera belong to the character device, Ethernet and CAN belong to the network interface. For these devices, users can use C program to call driver access functions to access the interfaces. It's shown below how to configure and access the interfaces through terminal and how to access the interfaces using C program.

#### <span id="page-24-1"></span>**7.1 RS232**

The RS232 interface is mapped to character device in Linux in EAXVA03. RS232-1, RS232-2 and RS232-3, and RS232-7 correspond to /dev/ttyTHS0, /dev/ttyTHS1, /dev/ttyTCU0 and /dev/ttyTHS3 respectively.

To view the parameters of RS232, use this command:

#### # stty -F /dev/ttyTHS0 -a

To set the baud rate of RS232-1(/dev/ttyTHS0) as 115200 and 8-bit data mode, use command below. If the data can't display properly, you may use command stty --help to see other configuration options.

#### # stty -F /dev/ttyTHS0 ispeed 115200 ospeed 115200 cs8

To print the data from RS232 on Terminal, use this command:

#### # cat /dev/ttyTHS0

To send data by RS232, you can use this command:

#### # echo "hello world" > /dev/ttyTHS0

For more info about the message transceive of RS232 in C programming language, please refer to [Serial Programming Guide for POSIX Operating Systems](https://digilander.libero.it/robang/rubrica/serial.htm#CONTENTS).

### <span id="page-25-0"></span>**7.2 CAN**

In EAXVA03, CAN interface is mapped to SocketCAN in Linux, which is managed as a network device by the system.

To view CAN devices, you can use the command below. As shown below, eth0 is ethernet interface, can0 and can1 are CANG and CANH respectively.

#### # ifconfig –a

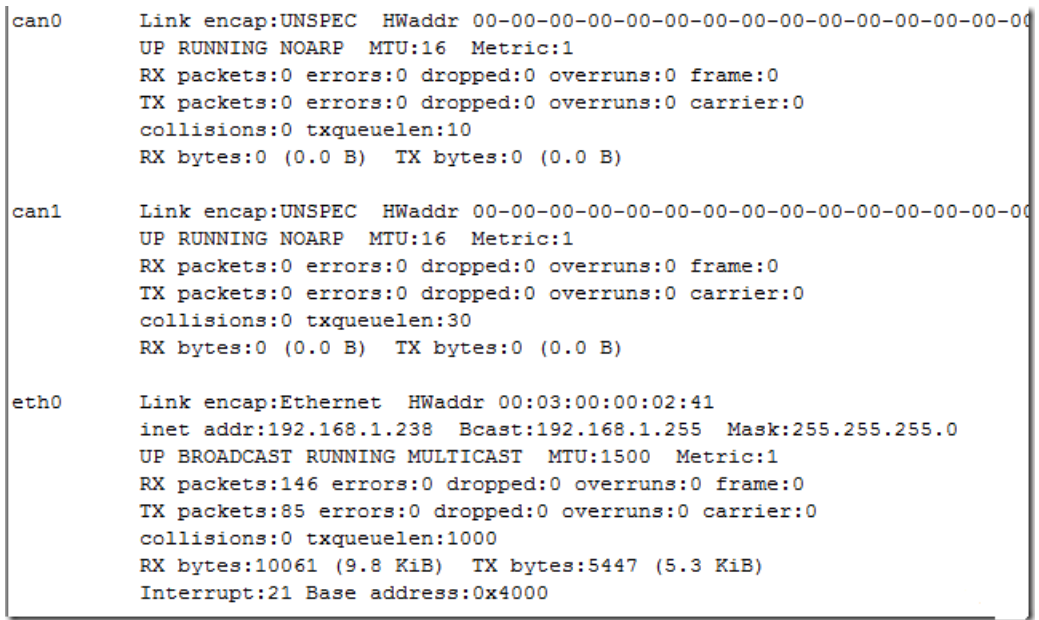

To set the baud rate of CAN interface as 500Kbps:

# ip link set can0 type can bitrate 500000

To view the parameters of CAN interface:

# ip -details link show can0

To enable a CAN interface:

# ifconfig can0 up

To disable a CAN interface:

# ifconfig can0 down

To send a CAN frame with ID 0x5A0 and data 0x11, 0x22, 0x33, 0x44, 0x55, 0x66, 0x77, 0x88:

# cansend can0 -i 0x5a0 0x11 0x22 0x33 0x44 0x55 0x66 0x77 0x88

To receive data from CAN and display it on the terminal:

#### # candump can0

For more info about how to transceive CAN messages by SocketCAN in C programming language, please refer t[o SocketCAN Documentation \(Linux Kernel\).](https://www.kernel.org/doc/Documentation/networking/can.txt) To know more about SocketCAN-based APPs in Linux, please refer to [linux-can](https://github.com/linux-can) • GitHub.

#### <span id="page-26-0"></span>**7.3 Ethernet**

In EAXVA03, the ethernet interface is mapped to eth0 in Linux, which is managed as a network device by the system.

To view the Ethernet interface, use the command below. As shown below, eth0 is an Ethernet interface.

# ifconfig –a

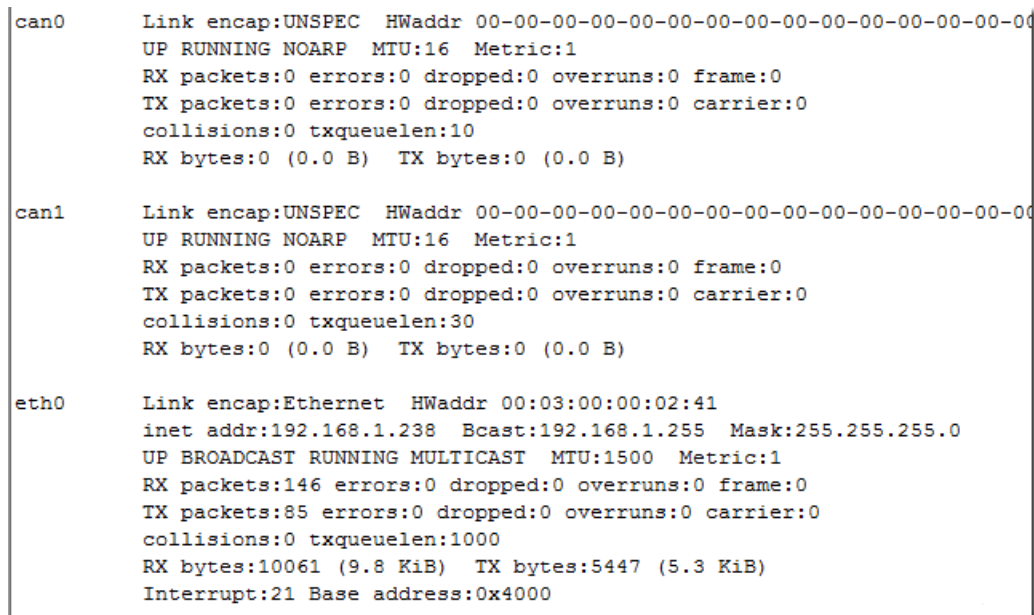

To set the IP address to be obtained automatically, you can use the vi editor to open the network port configuration file and edit the file as follows, then restart the network port device. If you need help with how to use vi editor, please refer to [A Beginner's Guide to Vim](https://www.linux.com/learn/vim-101-beginners-guide-vim).

#### # vi /etc/network/interfaces

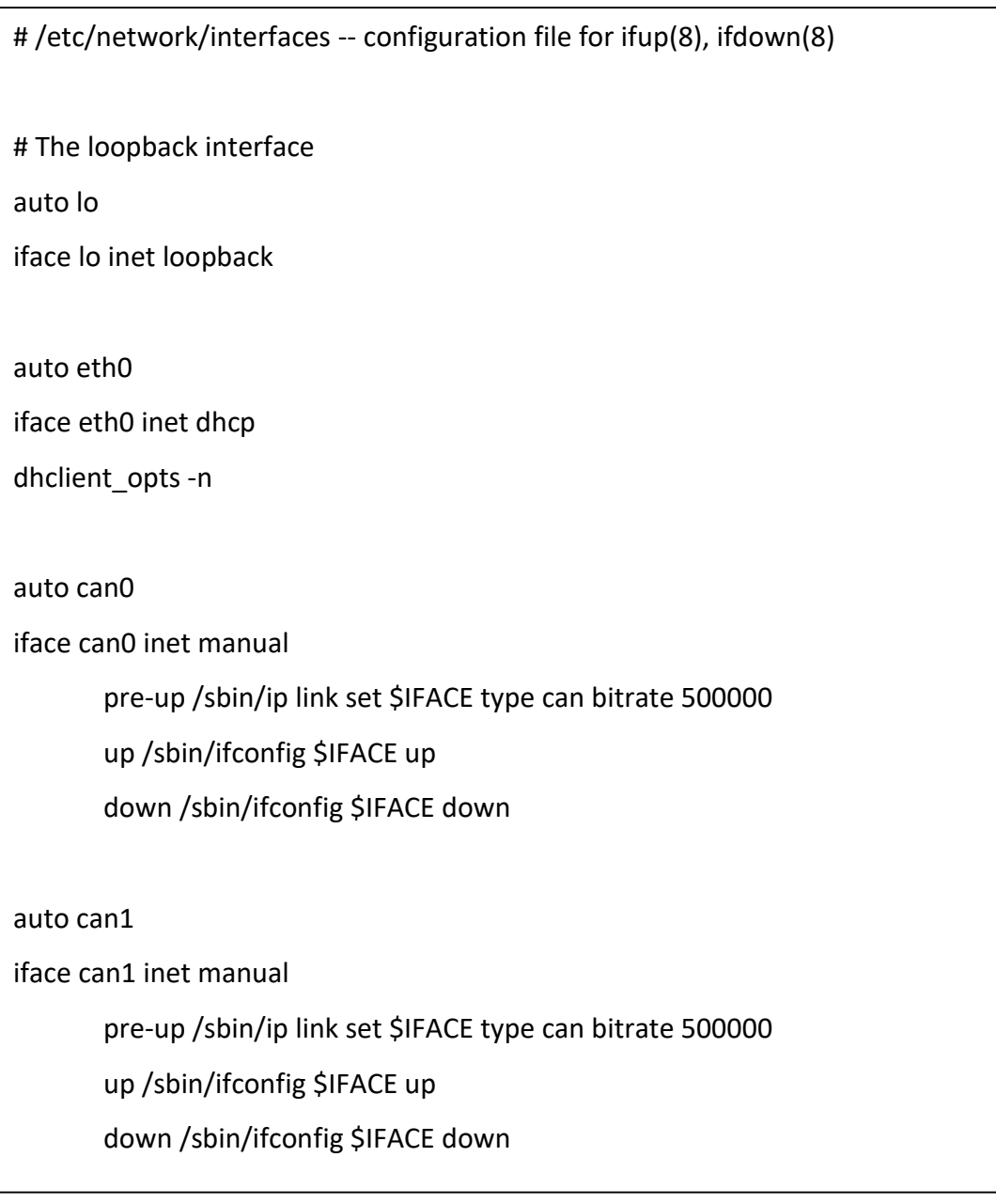

# /etc/init.d/networking restart

Or you can set the IP address fixed: use vi editor to open the Ethernet configuration and edit the file as follows, then restart the Ethernet device.

### # vi /etc/network/interfaces

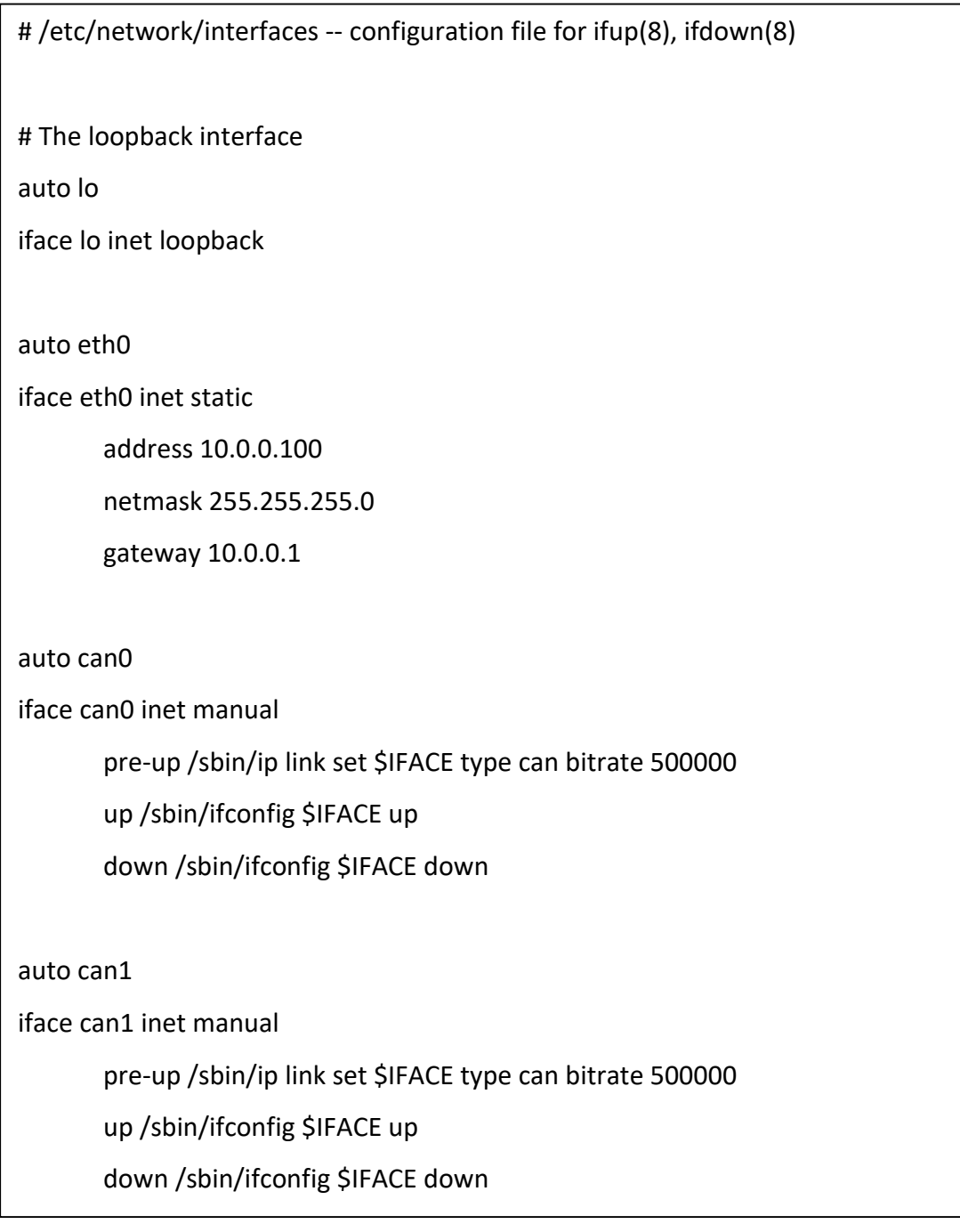

# /etc/init.d/networking restart

For more info about socket network programming in C programming language, please refer to [Unix Socket Tutorial](https://www.tutorialspoint.com/unix_sockets/index.htm) or [Beej's Guide to Network Programming.](https://beej.us/guide/bgnet/)

### <span id="page-29-0"></span>**7.4 Camera**

In EAXVA03, the camera interface is mapped to a standard video input device in Linux. Camera1, Camera2, … correspond to /dev/video0, /dev/video1, … respectively. There are two ways to access the image of the camera. Here, we will take /dev/video0 as an example:

#### **1. Using nvgstcapture-1.0**

#### # nvgstcapture-1.0 --cap-dev-node=0

--cap-dev-node is the video device node, 0=/dev/video0 by default, 1=/dev/video1 and so on.

#### **2. Based on Argus**

NVIDIA Multimedia API is pre-installed by default. To capture the image from Camera1:

#### # argus\_camera --device=0

If you need to capture the image from the camera using C programming language, please refer to [CSI-Camera.](https://github.com/JetsonHacksNano/CSI-Camera)

# <span id="page-30-0"></span>**Chapter 8 Demo Application**

A demo for an autonomous driving hardware platform is shown below, which consists of EAXVA03 and sensors. Different cameras use different drivers, therefore, if you need EAXVA03 to work with a specific camera, please contact the camera supplier.

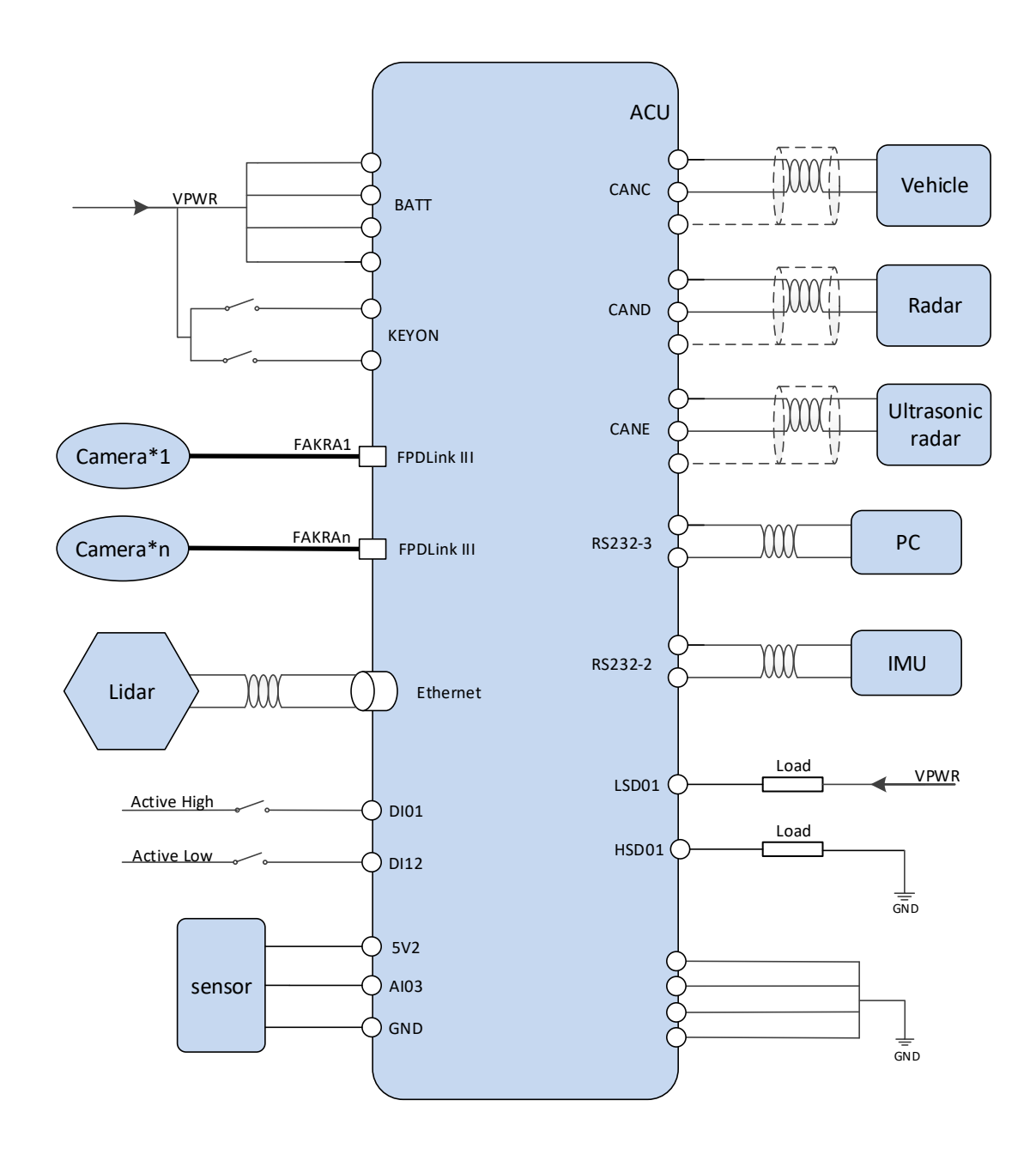

# <span id="page-31-0"></span>**Chapter 9 Development Tool**

A combination of hardware, operating system stacks, and runtime environments are not capable enough to realize autonomous driving, therefore, users need to develop software packages that can perform specific functionality and deploy them to EAXVA03. For autonomous driving processor Xavier, three development tools are provided: Local Development ToolKit, EcoSDK-XV, and EcoCoder-AV. For MCU Infineon TC297, three development tools are provided: EcoCoder, EcoCAL, and EcoFlash. Developers can select the tools they need.

# <span id="page-31-1"></span>**9.1 Local Development ToolKit**

EAXVA03 has pre-installed a set of local development tools, including [gcc,](https://gcc.gnu.org/) [make,](https://www.gnu.org/software/make/) [CMake,](https://cmake.org/) [catkin,](http://wiki.ros.org/catkin) [Bazel](https://bazel.build/) and [gdb debugger.](https://www.gnu.org/software/gdb/) Application developers can develop user-space applications directly on the EAXVA03 platform.

### <span id="page-31-2"></span>**9.2 EcoSDK-XV**

EcoSDK-XV provides users with a complete application development environment, including:

- Cross-development toolchain: consists of a cross-compiler, cross-connector, crossdebugger, and a set of other tools for application development.
- System root: EcoSDK-XV contains 2 system roots. One is for the development host, which contains the cross-development toolchain and other tools; the other is a complete root file system for the target, also contains development kits including header files and libraries.
- Environment configuration: The script provided by the EcoSDK-XV package allows users to configure an environment for cross-development on the development host.
- Analysis tools: userspace tools for analyzing applications on the target system.

EcoSDK-XV gives application developers all the tools necessary to write applications based on Linux, ROS, and Apollo Cyber RT. For details, please refer to EcoSDK-XV Manual.

# <span id="page-31-3"></span>**9.3 EcoCoder-AV**

EcoCoder-AV is a powerful automatic code generation library based on Matlab / Simulink that links directly to the target controller. EcoCoder-AV integrates code generation, compilation and one-click generation of executable files. It can directly convert the Simulink model into an Apollo Cyber RT-based or ROS-based executable program for the target controller and download it to the target controller. In addition, it supports external mode which enables users to calibrate the model on-the-fly, which means users can change the variables of the model while the model is running on the target. For details, please refer to EcoCoder-AV Manual.

### <span id="page-32-0"></span>**9.4 EcoCoder**

EcoCoder is an application development tool for the control system, which makes it easier for users to develop embedded application software in the Simulink environment. It expands the resources of Simulink and Real-Time Workshop embedded encoders to generate the necessary code module and automatically configures and optimizes code generation. By encapsulating the low-level software library to s-functions, EcoCoder allows developers to use low-level software interfaces by model-based-design method and configure basic parameters. It can generate executable files and data description files with one click and provide .a2l file address update tool.

#### **Features:**

- Users develop embedded application software in the Simulink environment.
- Application developers can focus on control strategy development without knowing all the information about hardware.
- By encapsulating the low-level software library to s-functions, EcoCoder enables developers to use the low-level software interfaces and configure parameters using the model-based-design method.
- Executable file and data description file can be generated by one click, and a .a2l file address update tool is provided. During the generation, the code generated by the model is integrated with the low-level software automatically in the background, then makefile is used to call the compiler to generate executables.

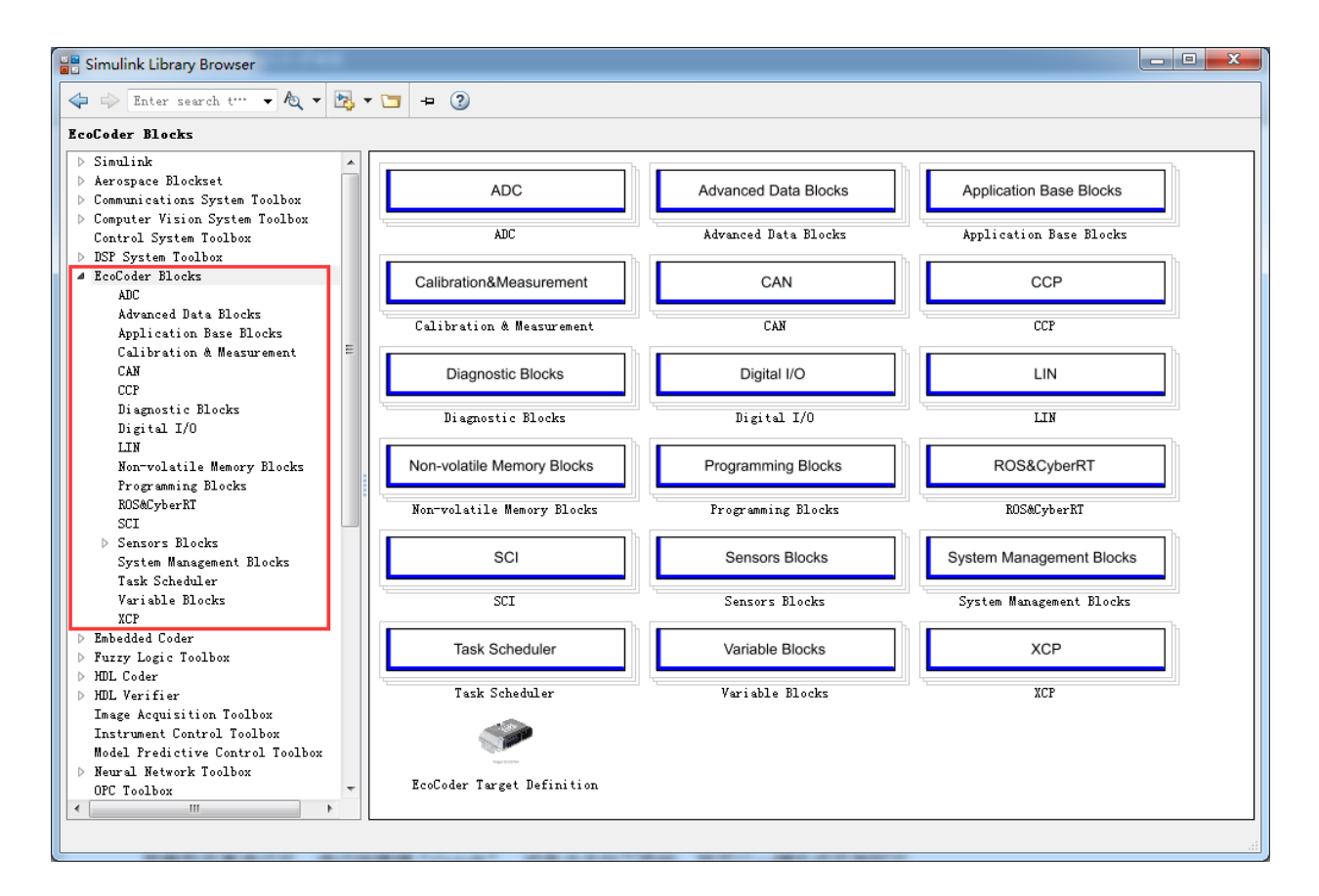

After compilation of the model, use the shortcut "Ctrl + B" or click the button shown below, the files ready to be flashed will be generated.

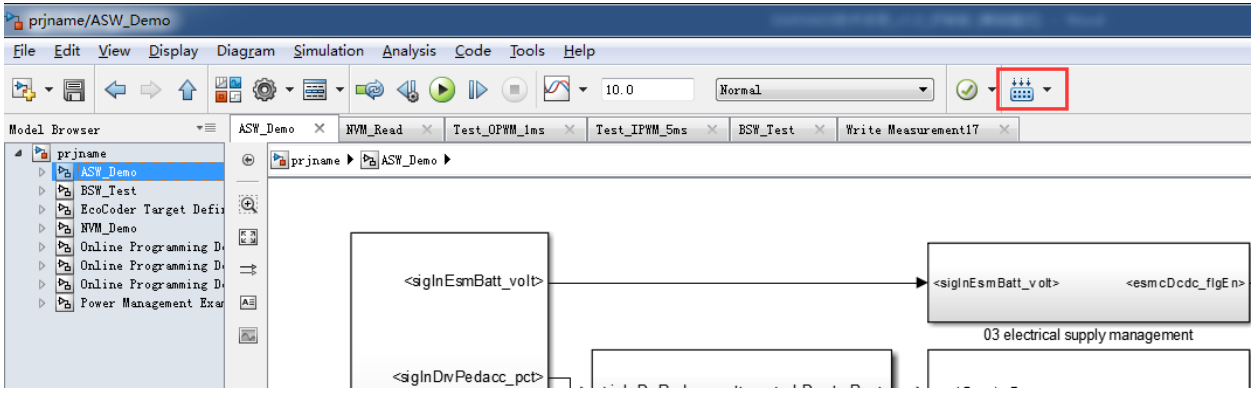

Developers can use EcoCoder to develop application software for MCU in EAXVA03. Please refer to EcoCoder User Manual.

<span id="page-33-0"></span>**9.5 EcoCAL**

EcoCAL is a PC-side calibration software based on the CCP protocol. By loading .a2l and .hex files, real-time observation of the measurable variables and on-the-fly calibration can be realized. It can assist control strategy development engineers to debug and calibrate application software. Please refer to EcoCAL User Manual for more details.

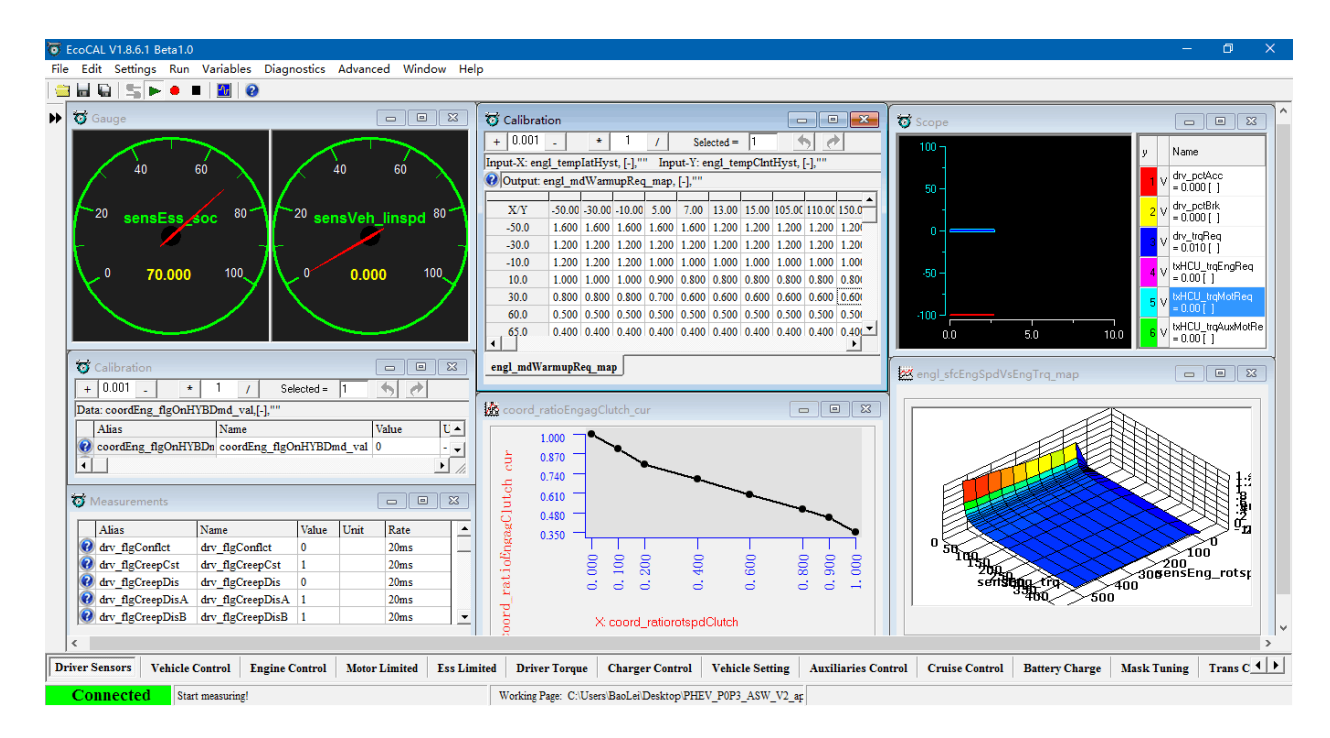

# <span id="page-34-0"></span>**9.6 EcoFlash**

#### <span id="page-34-1"></span>**9.6.1 EcoFlash Introduction**

EcoFlash is PC-side software working with BootLoader to flash target program files. The CAN communication uses CCP/UDS protocol, and .s19, .mot and .hex files are supported.

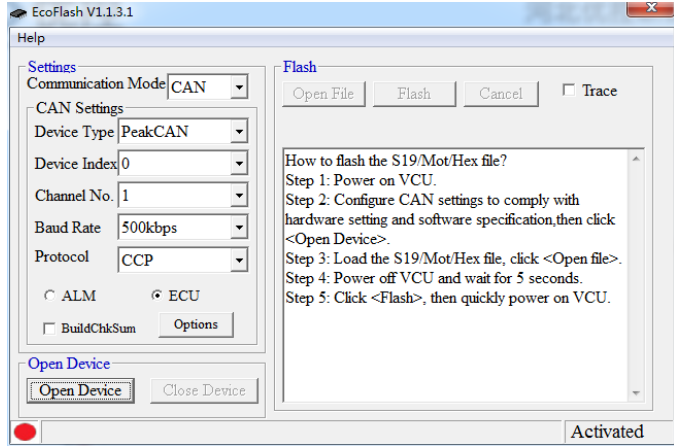

Copyright ECOTRONS LLC All Rights Reserved

#### <span id="page-35-0"></span>**9.6.2 Activation Mode for Flash Failure**

During the flash process using EcoFlash, make sure you are following the correct procedure, and do not power off or cut off the communication.

If the controller powers off during flashing unexpectedly, flashing might fail, wherein you cannot flash it again using non-default parameters, i.e. CRO, DTO and baud rate in the controller parameter segment are not default value.

If the problem above happens, you can use Rescue Mode to recover the controller:

#### **1. If the CAN bus cuts off during flashing**

The controller is not locked. You can reconnect the CAN bus and redo the flashing process in the correct way.

2. If the controller powers off during flashing

In this case, if you have changed the parameters(in an EcoCoder block called Online Programming, such as CRO, DTO, baud rate) before flashing, the controller might be locked and it won't be able to reflash again. If this happens, in the EcoFlash, you can set CRO = 0x100, DTO  $= 0x101$ , baud rate = 500kbps, and reflash it.

If the controller still cannot be restored or you have forgotten the flash parameters (CRO, DTO, etc.), Activation Mode is needed:

1) Connect DI01, DI02, DI03, and DI04 to 12V.

2) Connect DI13, DI14, DI15, and DI16 to GND.

3) Open EcoFlash and set the parameters: baud rate = 100kbps, CRO ID =  $0x100$ , DTO ID = 0x101.

4) Flash the controller in the correct way, and Key Cycle is needed(Key Cycle: power off and power on. If the controller is powered off, you can power on directly.) Online flashing is not supported at this time.

5) The controller should be restored now. Now you can flash the controller using normal flashing procedure.